## Priručnik za rješavanje problema - modeli dx7500 HP Compaq poslovna računala

© Copyright 2008 Hewlett-Packard Development Company, L.P. Ovdje sadržane informacije mogu se mijenjati bez prethodne najave.

Microsoft, Windows i Windows Vista su ili zaštitni znaci ili registrirani zaštitni znaci tvrtke Microsoft Corporation u Sjedinjenim Američkim Državama i/ili ostalim državama.

Jedina jamstva za HP-ove proizvode navedena su u izričitim uvjetima ograničenih jamstava priloženima uz te proizvode i usluge. Ništa ovdje spomenuto ne smije se smatrati dodatnim jamstvom. HP nije odgovoran za tehničke pogreške ni pogreške pri uređivanju, niti za propuste sadržane u ovom tekstu.

Ovaj dokument sadrži patentirane informacije koje su zaštićene autorskim pravima. Ni jedan dio ovog dokumenta ne smije se fotokopirati, reproducirati, niti prevoditi na drugi jezik bez prethodnog pisanog odobrenja tvrtke Hewlett-Packard.

#### **Vodič za rješavanje problema**

HP Compaq poslovna računala

Modeli dx7500

Prvo izdanje (kolovoz 2008)

Broj dokumenta: 498185-BC1

### **O ovom priručniku**

- **UPOZORENJE!** Ovako obilježeni tekst ukazuje da nepridržavanje uputa može za posljedicu imati tjelesne ozljede ili gubitak života.
- **OPREZ:** Ovako obilježeni tekst ukazuje da nepridržavanje uputa može za posljedicu imati oštećenje opreme ili gubitak podataka.
- **E NAPOMENA:** Ovako obilježeni tekst sadrži važne dodatne informacije.

# Sadržaj

### 1 Značajke dijagnostike računala

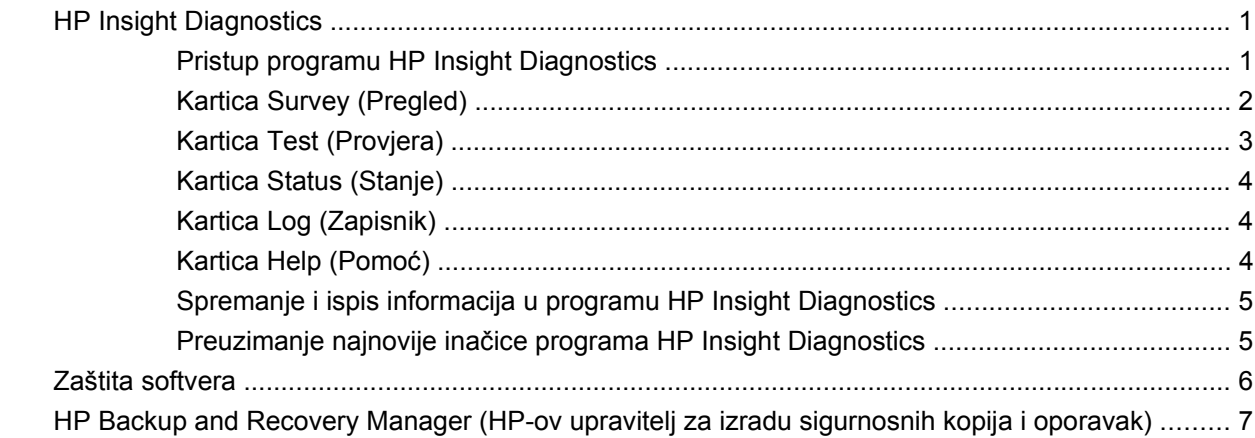

### 2 Rješavanje problema bez dijagnostike

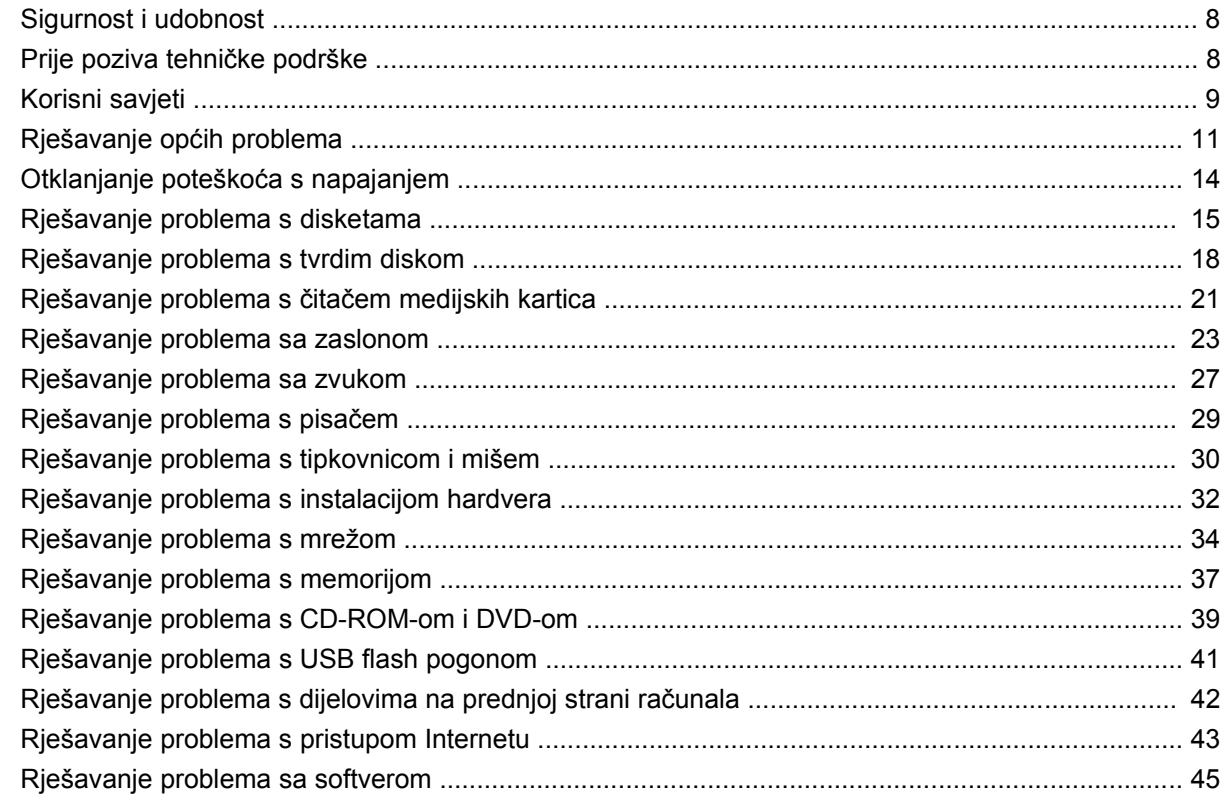

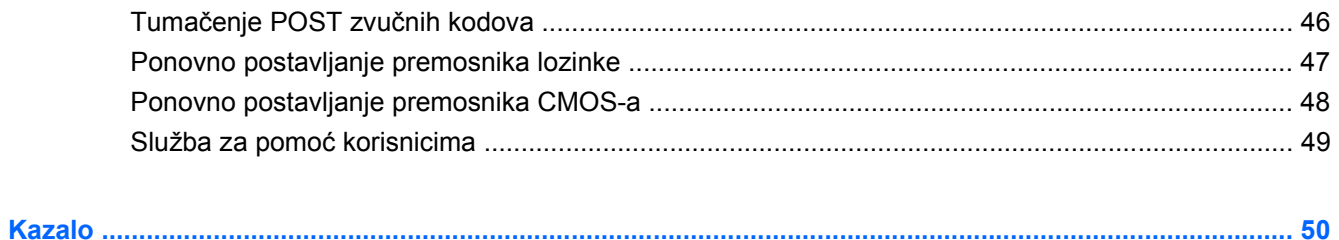

# <span id="page-6-0"></span>**1 Značajke dijagnostike računala**

## **HP Insight Diagnostics**

#### **E** NAPOMENA: HP Insight Diagnostics nalazi se na CD-u samo s nekim modelima računala.

Program HP Insight Diagnostics omogućuje vam pregled informacija o hardverskoj konfiguraciji računala i izvođenje dijagnostičkih provjera hardvera u podsustavima računala. Program pojednostavnjuje postupak učinkovitog prepoznavanja, dijagnosticiranja i izdvajanje hardverskih problema.

Kartica **Survey** (Pregled) prikazuje se prilikom pokretanja programa HP Insight Diagnostics. Ova kartica prikazuje trenutnu konfiguraciju računala. S kartice **Survey** (Pregled) možete pristupiti nekolicini kategorija podataka o računalu. Ostale kartice pružaju dodatne podatke, uključujući mogućnosti dijagnostičkih provjera i njihovih rezultata. Podaci na svakom zaslonu programa mogu se spremiti kao html datoteka i pohraniti na disketu ili USB medijski uređaj.

Program HP Insight Diagnostics koristite kako biste ustanovili je li sustav prepoznao sve uređaje u računalu te rade li ispravno. Provođenje provjera nije obavezno, ali se preporučuje nakon ugradnje ili priključivanja novog uređaja.

Trebali biste izvršiti provjere, spremiti njihove rezultate i imati ih ispisane prije poziva središtu za podršku korisnicima.

**E NAPOMENA:** HP Insight Diagnostics možda neće prepoznati uređaje ostalih proizvođača.

### **Pristup programu HP Insight Diagnostics**

Kako biste pristupili programu HP Insight Diagnostics, najprije morate izraditi Recovery Disc Set (Komplet za obnovu računala), a zatim računalo pokrenuti s CD-a na kojemu se nalazi uslužni program. Program HP Insight Diagnostics možete preuzeti i s adrese [http://www.hp.com.](http://www.hp.com) Više informacija potražite u odjeljku Preuzimanje najnovije inač[ice programa HP Insight Diagnostics na stranici 5.](#page-10-0)

**E** NAPOMENA: HP Insight Diagnostics dio je Kompleta diskova za obnovu samo s nekim modelima računala.

Ako ste već stvorili Recovery Disc Set (Komplet za obnovu računala), postupak započnite od koraka 4.

- **1.** Pritisnite **Start** > **HP Backup and Recovery** > **HP Backup and Recovery Manager** i otvorite Backup and Recovery Wizard (Čarobnjak za izradu sigurnosnih kopija i oporavak), a zatim pritisnite **Next** (Dalje).
- **2.** Odaberite **Create a set of recovery discs (Recommended)** (Stvori skup diskova za oporavak (preporučuje se)), a zatim pritisnite **Dalje**.
- **3.** Pratite upute u čarobnjaku da biste stvorili Recovery Disc Set (Komplet za obnovu računala).
- <span id="page-7-0"></span>**4.** Koristite Windows Explorer za pretraživanje Recovery Disc Set (Kompleta za obnovu računala) kako biste pronašli CD s mapom **compaq\hpdiags**.
- **5.** Dok je računalo uključeno, umetnite CD u optički pogon računala.
- **6.** Izađite iz operacijskog sustava i isključite računalo.
- **7.** Uključite računalo. Sustav će se pokrenuti s CD-a.
- **E NAPOMENA:** Ako se sustav ne pokrene s CD-a u optičkom pogonu, možda ćete morati promijeniti redoslijed pokretanja u programu Computer Setup (F10) kako bi se sustav pokušao pokrenuti s CD-a prije nego s tvrdog diska. Dodatne informacije potražite u *Priručniku za uslužni program Computer Setup (F10)*.
- **8.** Odaberite odgovarajući jezik i pritisnite **Continue** (Nastavak).
- **E NAPOMENA:** HP preporučuje da prihvatite dodijeljenu zadanu tipkovnicu za svoj jezik, osim ako ne želite iskušati neku određenu tipkovnicu.
- **9.** Na stranici End User Licence Agreement (Licencni ugovor za krajnjeg korisnika) pritisnite **Agree** (Slažem se) ako se slažete s uvjetima ugovora. HP Insight Diagnostics će se pokrenuti i prikazat će se kartica **Survey** (Pregled).

### **Kartica Survey (Pregled)**

Kartica **Survey** (Pregled) prikazuje važne podatke o konfiguraciji sustava.

U dijelu **View** (Prikaz), s lijeve strane zaslona možete izabrati **Summary** (Sažetak) za prikaz ograničenih konfiguracijskih podataka ili **Advanced** (Napredno) za pregled svih podataka u označenoj kategoriji.

U dijelu **Category** (Kategorija), možete pregledati sljedeće kategorije informacija:

**All** (Sve) — Daje popis svih kategorija informacija o računalu.

**Overview** (Pregled) — Daje popis općenitih informacija o računalu.

**Architecture** (Arhitektura) — Pruža informacije o BIOS-u sustava i PCI uređajima.

**Asset Control** (Nadzor imovine) — Prikazuje informacije o nazivu i oznaci proizvoda, serijskom broju sustava i procesoru.

**Communication** (Komunikacije) — Prikazuje informacije o postavkama paralelne (LPT) i serijske (COM) priključnice na računalu i informacije o USB-u i mrežnoj kartici.

**Graphics** (Grafika) — Prikazuje informacije o grafičkoj kartici računala.

**Input Devices** (Ulazni uređaji) — Prikazuje informacije o tipkovnici, mišu i ostalim ulaznim uređajima priključenima na računalo.

**Memory** (Memorija) — Prikazuje informacije o svoj memoriji u računalu. To uključuje memorijske utore na matičnoj ploči i ugrađene memorijske module.

**Miscellaneous** (Razno) — Prikazuje informacije o verziji HP Insight Diagnostics programa, informacije memorije konfiguracije računala (CMOS), podatke matične ploče i podatke BIOS-a za upravljanje sustavom.

**Storage** (Pohrana) — Prikazuje informacije o medijima za pohranu priključenima na računalo. Taj popis sadrži sve tvrde diskove, disketne i optičke pogone.

**System** (Sustav) — Prikazuje informacije o modelu računala, procersoru, kućištu i BIOS-u, podatke o unutarnjem zvučniku i informacije o PCI sabirnici.

### <span id="page-8-0"></span>**Kartica Test (Provjera)**

Kartica **Test** (Provjera) omogućuje odabir različitih dijelova sustava za provjeru. Isto tako možete odabrati vrstu i način provjere.

Postoje tri vrste provjere koje možete odabrati:

- **Quick Test** (Brza provjera) koristi unaprijed određenu skriptu kojom se provjerava svaki hardverski dio i ne zahtijeva posredovanje korisnika kako u Unattended (Bez prisustva) tako ni u Interactive (Interaktivnom) načinu, osim za tipkovnicu i miš.
- **Complete Test** (Potpuna provjera) Koristi unaprijed određeni skript kojim se svaki hardverski dio u potpunosti provjerava. U načinu Interactive dostupno je više provjera, ali one zahtijevaju odgovore korisnika.
- **Custom Test** (Prilagođena provjera) Pruža najprilagodljiviji nadzor provjere sustava. Način Custom Test omogućuje vam odabir željenih uređaja, provjera i njihovih parametara.

Postoje dva načina provjere koja možete odabrati za svaki tip testiranja:

- **Interactive Mode** (Interaktivni način) Pruža najveći nadzor nad postupkom provjere. Dijagnostički softver zatražite će vas unos podataka tijekom provjera koje zahtijevaju vaše posredovanje. Vi također možete utvrditi je li provjera uspjela ili ne.
- **Unattended Mode** (Nenadzirani način) Ne prikazuje upite i ne treba ga nadzirati. Pronađu li se pogreške, bit će prikazane nakon dovršetka provjere.

Početak provjere:

- **1.** Odaberite karticu **Test** (Provjera).
- **2.** Pritisnite karticu za tip provjere koji želite pokrenuti: **Quick** (Brza), **Complete** (Cjelovita) ili **Custom** (Prilagođena).
- **3.** Odaberite karticu **Test Mode** (Način provjere): **Interactive** (Interaktivni način) ili **Unattended** (Nenadzirani način).
- **4.** Odaberite način na koji želite izvršiti provjeru, **Number of Loops** (Broj ponavljanja) ili **Total Test Time** (Ukupno vrijeme provjere). Kada odaberete ponavljanje provjere određeni broj puta, upišite taj broj. Ako želite dijagnostičku provjeru izvršavati određeno vrijeme, upišite vremensko trajanje u minutama.
- **5.** Ako vršite Quick Test (Brza provjera) ili Complete Test (Potpuna provjera), odaberite uređaj za provjeru iz kontrolnog popisa. Ako vršite Custom Test (Prilagođena provjera), pritisnite gumb **Expand** (Proširi) i odaberite uređaje koje želite provjeriti ili pritisnite gumb **Check All** (Provjeri sve) i odaberite sve uređaje.
- **6.** Pritisnite gumb **Begin Testing** (Počni provjeru) u donjem desnom kutu zaslona kako biste počeli provjeru. Kartica **Status** (Stanje), koja omogućuje praćenje odvijanja provjere, automatski se prikazuje tijekom postupka provjere. Kada se provjera dovrši, kartica **Status** (Stanje) prikazuje je li provjera bila uspješna.
- **7.** Pronađu li se pogreške, pođite na karticu **Log** (Zapisnik) i pritisnite **Error Log** (Zapisnik o pogreškama) i pogledajte više podataka i preporučene radnje.

### <span id="page-9-0"></span>**Kartica Status (Stanje)**

Kartica **Status** (Stanje) prikazuje stanje odabranih provjera. Prikazana je i vrsta izvršene provjere (**Quick** (Brza), **Complete** (Potpuna) ili **Custom** (Prilagođena)). Glavna traka prikaza tijeka prikazuje postotak dovršenosti trenutnog skupa provjera. Dok je provjera u tijeku, prikazuje se gumb **Cancel Testing** (Odustani od provjere) koji možete upotrijebiti ako želite odustati od provjere.

Nakon dovršetka provjere, gumb **Cancel Testing** (Odustani od provjere) zamjenjuje se gumbom **Retest** (Ponovna provjera). Gumb **Retest** (Ponovna provjera) će ponovno pokrenuti izvršeni niz provjera. To omogućuje ponovno pokretanje skupa provjera bez ponovnog upisivanja podataka u kartici **Test** (Provjera).

Kartica **Status** (Stanje) također omogućava:

- Uređaje koji se provjeravaju
- Status provjere (running, passed, or failed) (u tijeku, uspješna, neuspješna) svakog uređaja koji je bio provjeren
- Cjelokupni napredak provjera na svim provjeravanim uređajima
- Cjelokupni napredak provjera za svaki pojedini uređaj
- Proteklo vrijeme provjere za svaki provjeravani uređaj

### **Kartica Log (Zapisnik)**

Kartica **Log** (Zapisnik) sadrži kartice **Test Log** (Zapisnik o provjerama) i **Error Log** (Zapisnik o pogreškama).

**Test Log** (Zapisnik o provjerama) prikazuje sve izvršene provjere, broj ponavljanja, broj neuspjelih provjera i vrijeme trajanja provjere. Gumb **Clear Test Log** (Očisti zapisnik provjere) izbrisat će sav sadržaj iz **Test Log** (Zapisnik o provjerama).

**Error Log** prikazuje provjere uređaja koje nisu bile uspješne tijekom dijagnostičke provjere, a sadrži i sljedeće stupce s informacijama.

- Odjeljak **Device** (Uređaj) prikazuje provjeravani uređaj.
- Odjeljak **Test** (Provjera) prikazuje tipove izvršenih provjera.
- Odjeljak **Description** (Opis) opisuje pogrešku na koju je dijagnostička provjera naišla.
- **Recommended Repair** (Preporučeni popravak) će vam dati preporučenu radnju koja se treba izvršiti kako bi se pogreška hardvera razriješila.
- **Failed Count** (Broj neuspjelih) prikazuje broj neuspjelih provjera za uređaj.
- **Error Code** (Kôd pogreške) daje brojčani kôd pogreške. Kodovi pogrešaka opisani su na kartici **Help** (Pomoć).

Gumb **Clear Error Log** (Očisti zapisnik o greškama) izbrisat će sav sadržaj iz zapisnika Error Log.

### **Kartica Help (Pomoć)**

Kartica **Help** (Pomoć) sadrži kartice **HP Insight Diagnostics**, **Error Codes** (Kodovi pogrešaka) i **Test Components** (Komponente za provjeru).

Kartica **HP Insight Diagnostics** uključuje teme za pomoć, pretragu i kazalo pojmova.

<span id="page-10-0"></span>Kartica **Error Codes** (Kodovi pogrešaka) opisuje svaki brojčani kod pogreške koji se može pojaviti na **Error Log** (Zapisniku o greškama) na kartici **Log**. Svaki kod ima odgovarajuću **Message** (Poruku) o grešci i radnju **Recommended Repair** (Preporučeni popravak) koja bi trebala pomoći u rješavanju problema. Da biste brzo pronašli opis koda o grešci, unesite kod u okvir na vrhu kartice i pritisnite gumb **Find Error Codes** (Pronađi kodove grešaka).

Kartica **Test Components** (Elementi provjere) prikazuje informacije niže razine o provjerama koje se vrše.

### **Spremanje i ispis informacija u programu HP Insight Diagnostics**

Podatke koji se prikazuju u programu HP Insight Diagnostics možete spremiti u kartice **Survey** (Pregled) i **Log** (Zapisnik), na disketu ili USB 2.0 HP flash pogon (64 MB ili veći). Nije ih moguće spremiti na tvrdi disk. Sustav automatski izrađuje html datoteku koja podatke prikazuje na isti način kako su prikazani na zaslonu.

- **1.** Umetnite disketu ili USB 2.0 flash pogon (njegov kapacitet mora biti 64 MB ili veći). Nisu podržani USB 1.0 flash pogoni.
- **2.** U donjem desnom kutu zaslona pritisnite **Save** (Spremi).
- **3.** Odaberite **Save to the floppy** (Spremi na disketu) ili **Save to USB key** (Spremi na USB ključ).
- **4.** U okvir **File Name** (Naziv datoteke) upišite naziv datoteke i pritisnite gumb **Save** (Spremi). Na umetnutu disketu ili USB flash pogon će biti pohranjena html datoteka.
- **EX NAPOMENA:** Ne uklanjajte disketu ili USB dok ne vidite poruku koja pokazuje da je html datoteka spremljena na medij.
- **5.** Informacije možete ispisati s uređaja na pohranu na koji ste ih spremili.
- **EX NAPOMENA:** Za izlazak iz programa HP Insight Diagnostics u donjem lijevom kutu zaslona pritisnite **Exit Diagnostics** (Izlaz iz dijagnostike), a zatim iz optičkog pogona izvadite CD.

### **Preuzimanje najnovije inačice programa HP Insight Diagnostics**

- **1.** Idite na [http://www.hp.com.](http://www.hp.com)
- **2.** Pritisnite vezu **Podrška i driveri**.
- **3.** Odaberite **Download drivers and software (and firmware)** (Preuzimanje softvera i drivera (i programskih datoteka)).
- **4.** U tekstualni okvir upišite broj proizvoda (primjerice, dx7500) i pritisnite tipku Enter.
- **5.** Odaberite model računala.
- **6.** Odaberite svoj operacijski sustav.
- **7.** Pritisnite vezu **Diagnostic** (Dijagnostika).
- **8.** Pritisnite **HP Insight Diagnostics Offline Edition**.
- **9.** Pritisnite gumb **Download** (Preuzmi).

**EX NAPOMENA:** Preuzeti paket sadrži upute o izradi CD-a za pokretanje.

### <span id="page-11-0"></span>**Zaštita softvera**

Da biste zaštitili softver od nestanka ili oštećivanja, redovno obavljajte sigurnosno kopiranje svih sistemskih programa, aplikacija i sličnih datoteka spremljenih na disku. Upute o stvaranju sigurnosnih kopija podatkovnih datoteka možete pronaći u dokumentaciji operacijskoga sustava ili programa za stvaranje sigurnosnih kopija.

### <span id="page-12-0"></span>**HP Backup and Recovery Manager (HP-ov upravitelj za izradu sigurnosnih kopija i oporavak)**

HP Backup and Recovery Manager (HP-ov upravitelj za izradu sigurnosnih kopija i oporavak) jednostavan je, višestruko uporabljiv program koji omogućuje stvaranje sigurnosne kopije i oporavak primarnog tvrdog diska računala. Program radi unutar sustava Windows kako bi stvorio sigurnosnu kopiju sustava, svih programa i svih podatkovnih datoteka. Izrada sigurnosnih kopija može se obavljati automatski u određenim intervalima ili se može pokretati ručno. Važne datoteke moguće je arhivirati zasebno od uobičajenih sigurnosnih kopija.

Ako je HP Backup and Recovery Manager (HP-ov upravitelj za izradu sigurnosnih kopija i obnovu) već instaliran na C: pogon te stvara Recovery Partition (Particiju za obnovu).

Recovery Points (Točke za obnovu) i sigurnosne kopije datoteka možete kopirati na CD ili DVD, dok sve sigurnosne kopije možete kopirati na mrežu ili sekundarne tvrde diskove.

HP preporuča da napravite Recovery Disc Set (Komplet za obnovu računala) neposredno prije uporabe računala i podesite redovite automatske Recovery Points (Točke za obnovu) radi izrade sigurnosne kopije.

Za stvaranje Recovery Disc Set (Kompleta za obnovu računala):

- **1.** Kliknite **Start** > **HP Backup and Recovery** > **HP Backup and Recovery Manager** da biste otvorili Backup and Recovery Wizard (Čarobnjak za izradu sigurnosnih kopija i oporavak), a zatim kliknite **Dalje**.
- **2.** Odaberite **Create a set of recovery discs (Recommended)** (Stvori skup diskova za oporavak (preporučuje se)), a zatim pritisnite **Dalje**.
- **3.** Slijedite upute u čarobnjaku.

Za više informacija o uporabi HP Backup and Recovery Manager (HP-ov upravitelj za sigurnosne kopije i oporavak), pogledajte dokument *HP Backup and Recovery Manager User Guide* (Priručnik za HPovog upravitelja za izradu sigurnosnih kopija i oporavak) tako da odaberete **Start** > **HP Backup and Recovery** (HP sigurnosne kopije i oporavak) > **HP Backup and Recovery Manager Manual** (Priručnik za uporabu HP-ovog upravitelja za izradu sigurnosnih kopija i oporavak).

**EX NAPOMENA:** Recovery Disc Set (Komplet za obnovu računala) možete naručiti od tvrtke HP pozivom HP-ovog centra za korisničku podršku. Posjetite sljedeću web stranicu, odaberite svoju regiju i pritisnite vezu **Technical support after you buy** (Tehnička podrška nakon kupovine) u zaglavlju **Call HP** (Nazovi tvrtku HP) da biste saznali broj telefona centra za korisničku podršku u vašoj regiji.

[http://welcome.hp.com/country/us/en/wwcontact\\_us.html](http://welcome.hp.com/country/us/en/wwcontact_us.html)

# <span id="page-13-0"></span>**2 Rješavanje problema bez dijagnostike**

Ovo poglavlje daje informacije kako uočiti i popraviti manje probleme kako što su: disketni pogon, tvrdi disk, optički pogon, grafički, audio, memorijski i softverski problemi. Uočite li probleme u radu računala, pogledajte tabele u ovom poglavlju da vidite moguće uzroke i preporučena rješenja.

### **Sigurnost i udobnost**

**UPOZORENJE!** Neispravna uporaba osobnog računala ili nedostatak sigurne i ugodne radne okoline može za posljedicu imati neugodu pri radu ili tjelesne ozljede. Pogledajte *Safety & Comfort Guide* (Priručnik za sigurnost i udobnost) na<http://www.hp.com/ergo> za više podataka o odabiru mjesta za rad i stvaranju sigurnog i udobnog radnog okruženja. Ova je oprema testirana i sukladna je s ograničenjima za digitalni uređaj Klase B, sukladno Dijelu 15. FCC pravila. Za dodatne informacije pogledajte priručnik *Safety & Regulatory Information* (Informacije o sigurnosti i propisima).

## **Prije poziva tehničke podrške**

Ako imate poteškoća s računalom, iskušajte odgovarajuća dolje navedena rješenja kako biste pokušali ustanoviti problem prije poziva radi tehničke podrške.

- Pokrenite HP dijagnostički alat.
- Pokrenite samoprovjeru tvrdog diska u programu Computer Setup. Dodatne informacije potražite u *Priručniku za pomoćni program Computer Setup (F10)*.
- Poslušajte ima li zvučnih signala iz računala. Zvučni signali su kodovi pogreške koji će vam pomoći pri dijagnozi problema. Pojedinosti o tomu pogledajte u odjeljku Tumač[enje POST zvu](#page-51-0)čnih kodova [na stranici 46](#page-51-0).
- Ako je zaslon prazan, uključite monitor u drugu video priključnicu ako je dostupna. Ili zamijenite monitor drugim monitorom za koji pouzdano znate da dobro radi.
- Ako radite u mreži, priključite drugo računalo s drugim kabelom na mrežnu priključnicu. Problem može biti u mrežnoj utičnici ili kabelu.
- Ako ste nedavno dodali novi hardver, uklonite ga i provjerite radi li računalo ispravno.
- Ako ste nedavno instalirali novi softver, deinstalirajte ga i provjerite radi li računalo ispravno.
- Pokrenite računalo u sigurnom načinu rada da biste vidjeli hoće li se pokrenuti bez ijednog upravljačkog programa. Prilikom pokretanja operacijskog sustava upotrijebite mogućnost "Last Known Configuration (Posljednja poznata konfiguracija)".
- Pogledajte sveobuhvatnu mrežnu tehničku podršku na adresi [http://www.hp.com/support.](http://www.hp.com/support)
- Pojedinosti potražite u ovom vodiču [Korisni savjeti na stranici 9](#page-14-0).

<span id="page-14-0"></span>Kao pomoć pri otklanjanju problema putem Interneta, HP Instant Support Professional Edition nudi dijagnostiku za samorješavanje problema. Ako se trebate obratiti HP-ovoj podršci, koristite HP-ovu značajku mrežnog razgovora Instant Support Professional Edition (Neposredna podrška stručnjaka). Pristupite HP-ovoj Instant Support Professional Edition putem adrese: [http://www.hp.com/go/ispe.](http://www.hp.com/go/ispe)

Pristupite na Business Support Center (BSC) (Centar poslovne podrške) na adresi [http://www.hp.com/](http://www.hp.com/go/bizsupport) [go/bizsupport](http://www.hp.com/go/bizsupport) kako biste dobili najnovije informacije mrežne podrške, softver i upravljačke programe, bili proaktivno obavješćivani te imali pristup međunarodnoj zajednici kolega i HP-ovih stručnjaka.

Ako je neophodno nazvati tehničku pomoć, pripremite se kako biste mogli učiniti sljedeće da bi vaš poziv bio ispravno riješen:

- Budite ispred svog računala.
- Prije poziva zapišite serijski i identifikacijski broj računala te serijski broj monitora.
- Utrošite vrijeme na rješavanje poteškoće sa serviserom.
- Uklonite sav hardver koji je nedavno dodan računalu.
- Uklonite sav softver koji je nedavno instaliran.
- Obnovite sustav s kompleta diskova za oporavak koje ste stvorili ili obnovite sustav na tvorničke postavke u programu HP Backup and Recovery Manager (HP-ov upravitelj za izradu sigurnosnih kopija i oporavak).
- **OPREZ:** Obnavljanjem sustava izbrisat će se svi podaci na tvrdom disku. Prije izvođenja postupka obnavljanja osigurajte da ste spremili sigurnosne kopije svih podatkovnih datoteka.
- **E NAPOMENA:** Informacije o prodaji i nadogradnjama jamstva (Care Packs) možete saznati od ovlaštenog servisera ili prodavača.

## **Korisni savjeti**

Nastanu li poteškoće s računalom, monitorom ili softverom, prije poduzimanja daljnjih koraka pogledajte sljedeći popis općih savjeta:

- Provjerite jesu li računalo i monitor uključeni u ispravnu električnu utičnicu.
- Provjerite je li sklopka izbora napona (postoji na nekim modelima), postavljena na ispravni napon za vašu regiju (115 V ili 230 V).
- Provjerite je li računalo uključeno i svijetli li zeleno svjetlo napajanja.
- Provjerite je li monitor uključen i gori li njegovo svjetlo.
- Poslušajte ima li zvučnih signala iz računala. Zvučni signali su kodovi pogreške koji će vam pomoći pri dijagnozi problema. Pojedinosti o tomu pogledajte u odjeljku Tumač[enje POST zvu](#page-51-0)čnih kodova [na stranici 46](#page-51-0).
- Povećajte svjetlinu i kontrast ako je slika pretamna.
- Pritisnite i držite pritisnutu bilo koju tipku. Oglasi li se zvučni signal, tipkovnica radi ispravno.
- Provjerite jesu li svi spojevi kabela čvrsti i ispravni.
- Probudite računalo pritiskom na bilo koju tipku na tipkovnici ili na gumb napajanja. Ako sustav ostane u prekidu, ugasite računalo tako da pritisnete gumb napajanja i držite ga pritisnutim

najmanje četiri sekunde, a zatim ponovno pritisnite gumb napajanja za pokretanje računala. Ako se sustav ne isključuje, odspojite kabel napajanja, pričekajte nekoliko sekundi i ponovno ga spojite. Računalo će se ponovno pokrenuti ako je postavljeno na automatsko uključivanje čim se napajanje vrati u Computer Setup. Ako se ne pokrene, pritisnite gumb napajanja kako biste ga pokrenuli.

- Nakon instaliranja kartice za proširenje koja nije "uključi i radi" ili nekog drugog dodatka ponovno podesite računalo. Pogledajte [Rješavanje problema s instalacijom hardvera na stranici 32](#page-37-0) za dodatne upute.
- Provjerite jesu li instalirani svi potrebni upravljački programi. Ako, primjerice, koristite pisač, morate instalirati njegov upravljački program.
- Izvadite sve medije za pokretanje (disketu, CD ili USB uređaj) iz sustava prije nego ga uključite.
- Ako ste instalirali operacijski sustav koji nije bio tvornički instaliran, provjerite podržava li računalo taj operacijski sustav.
- Ako sustav ima više ugrađenih video izvora (integrirani, PCI ili PCI-Express adapteri) (integrirani video samo na nekim modelima), a samo jedan monitor, monitor mora biti priključen na priključnicu video izvora označenog kao glavni VGA adapter. Tijekom pokretanja druge su priključnice za monitore onemogućene pa monitor neće raditi ako je priključen na neku od njih. Izvor koji će biti zadani VGA izlaz možete odabrati u programu Computer Setup.
- **OPREZ:** Kada je računalo priključeno na izvor napajanja, matična je ploča pod naponom. Prije otvaranja računala morate odspojiti kabel od mrežne utičnice kako biste spriječili oštećivanje matične ploče ili nekog dijela.

## <span id="page-16-0"></span>**Rješavanje općih problema**

Možda ćete sami moći otkloniti općenite probleme opisane u ovome dijelu. Ako se poteškoća i dalje javlja, a niste je u mogućnosti sami razriješiti ili niste sigurni da biste mogli izvesti navedene radnje, obratite se HP-ovom ovlaštenom distributeru ili prodavatelju.

**UPOZORENJE!** Kada je računalo priključeno na izvor napajanja, matična je ploča pod naponom. Da biste smanjili opasnost od ozljeda zbog električnog udara i/ili vrućih površina, obavezno iskopčajte naponski kabel iz utičnice te pustite unutarnje dijelove računala da se ohlade prije nego što ih dodirnete.

#### **Tablica 2-1 Rješavanje općih problema**

**Računalo se doima zablokirano i ne može se isključiti pritiskom na gumb za napajanje.**

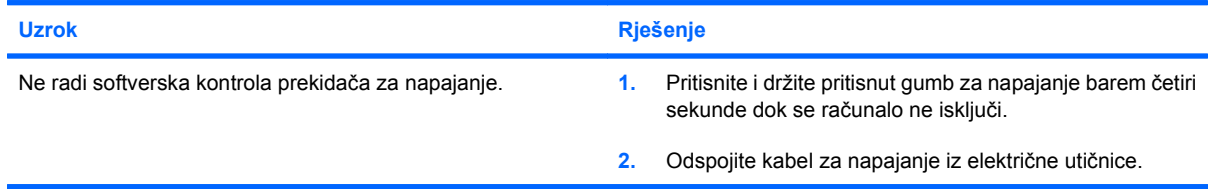

#### **Računalo ne reagira na USB tipkovnicu ili miša.**

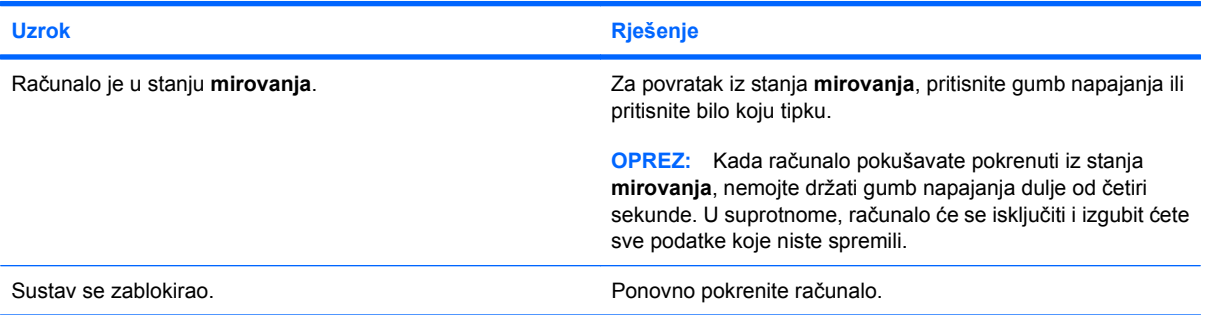

#### **Neispravan prikaz datuma i vremena na računalu.**

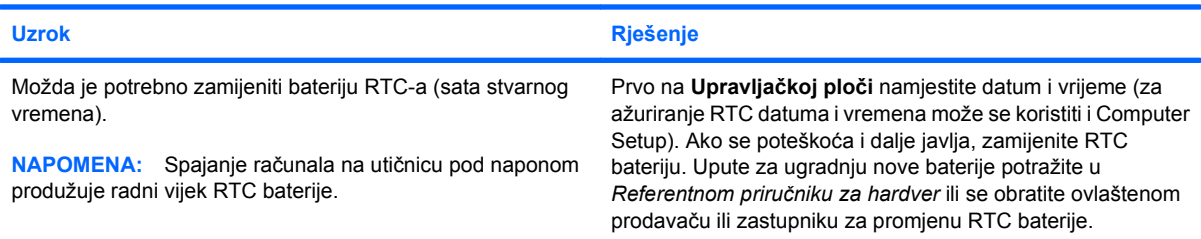

#### **Pokazivač se ne može pomicati sa strelicama na tipkovnici.**

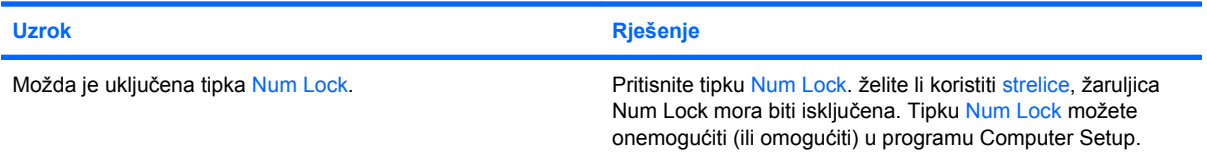

#### <span id="page-17-0"></span>**Tablica 2-1 Rješavanje općih problema (Nastavak)**

**Ne čuje se nikakav zvuk ili je zvuk previše stišan.**

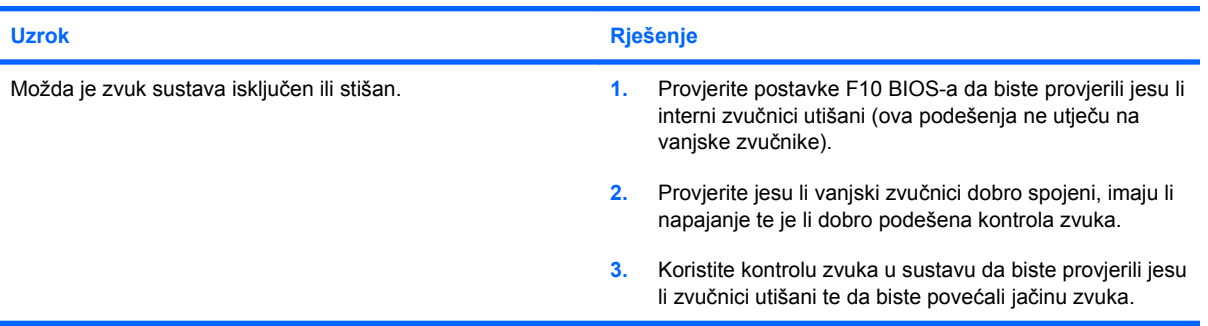

**Ne možete ukloniti poklopac računala ili pristupnu ploču.**

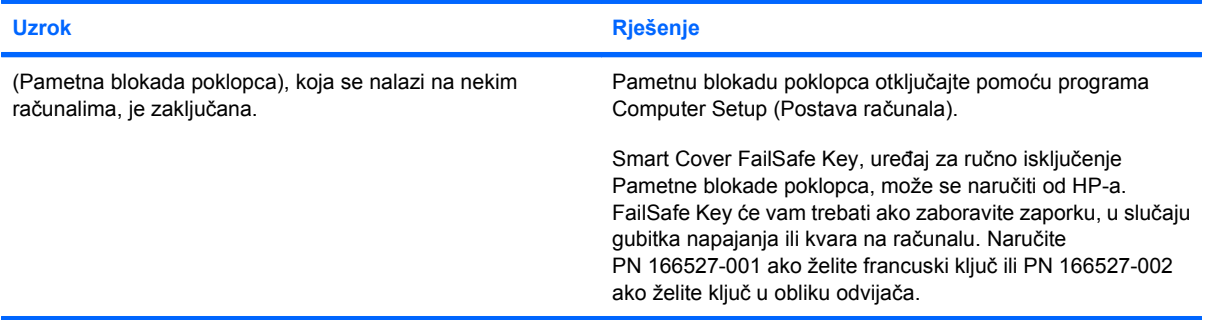

#### **Računalo vrlo slabo radi.**

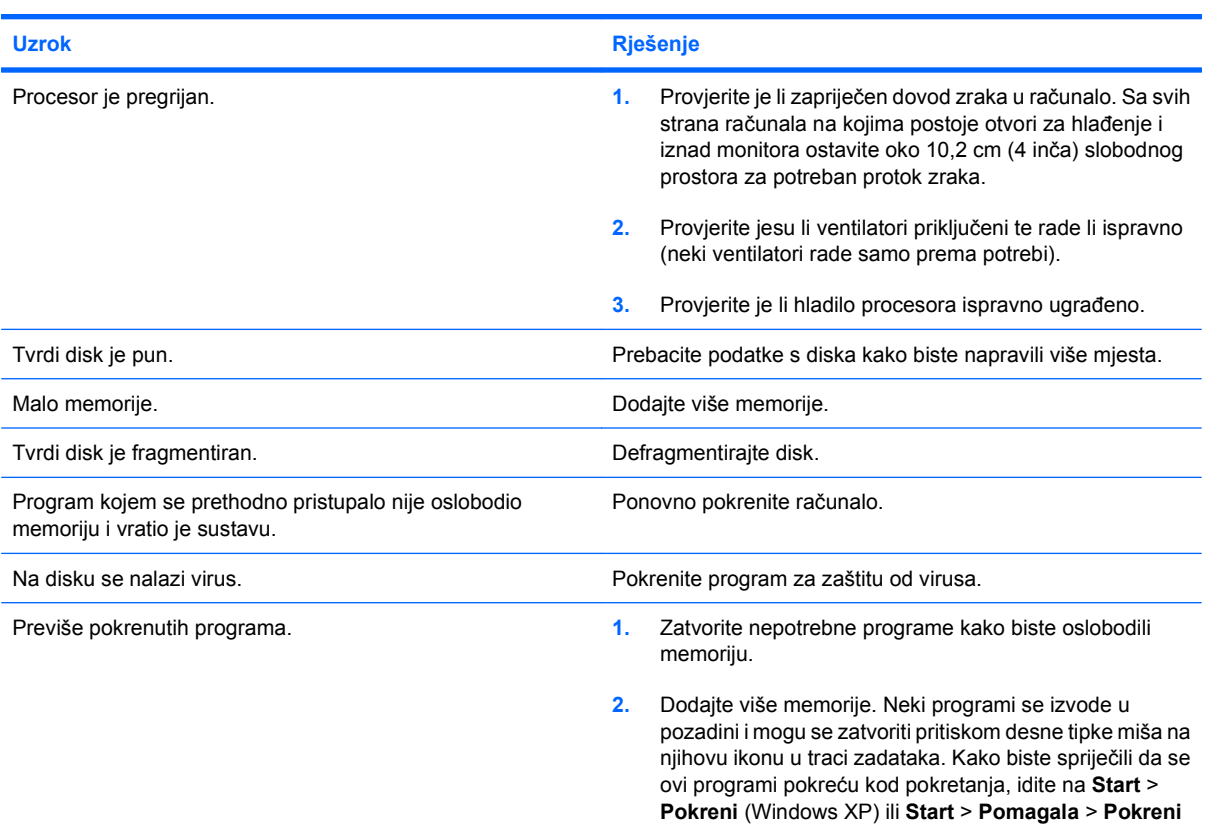

### **Tablica 2-1 Rješavanje općih problema (Nastavak)**

**Računalo vrlo slabo radi.**

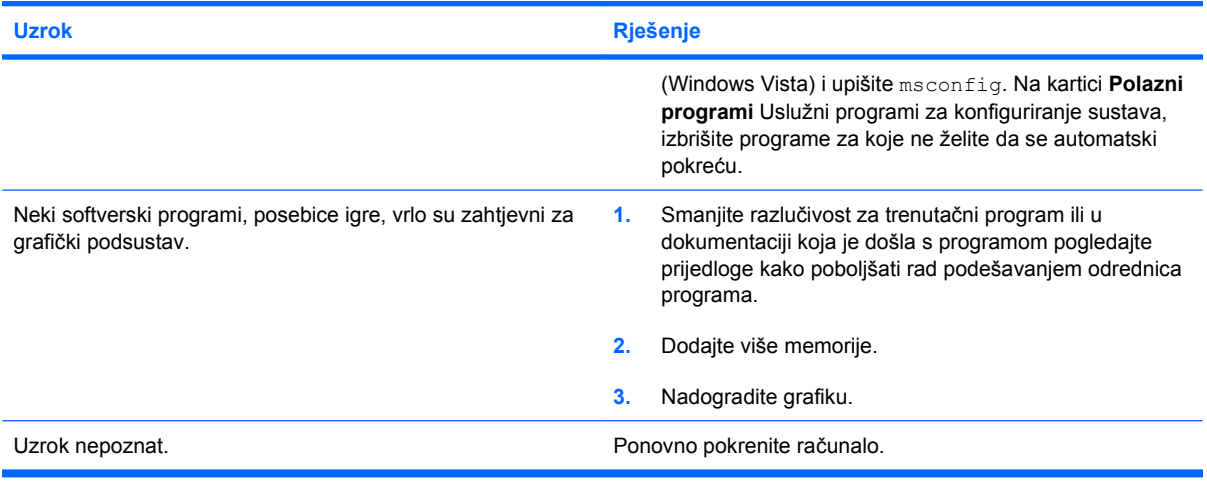

#### **Sustav se ne uključuje.**

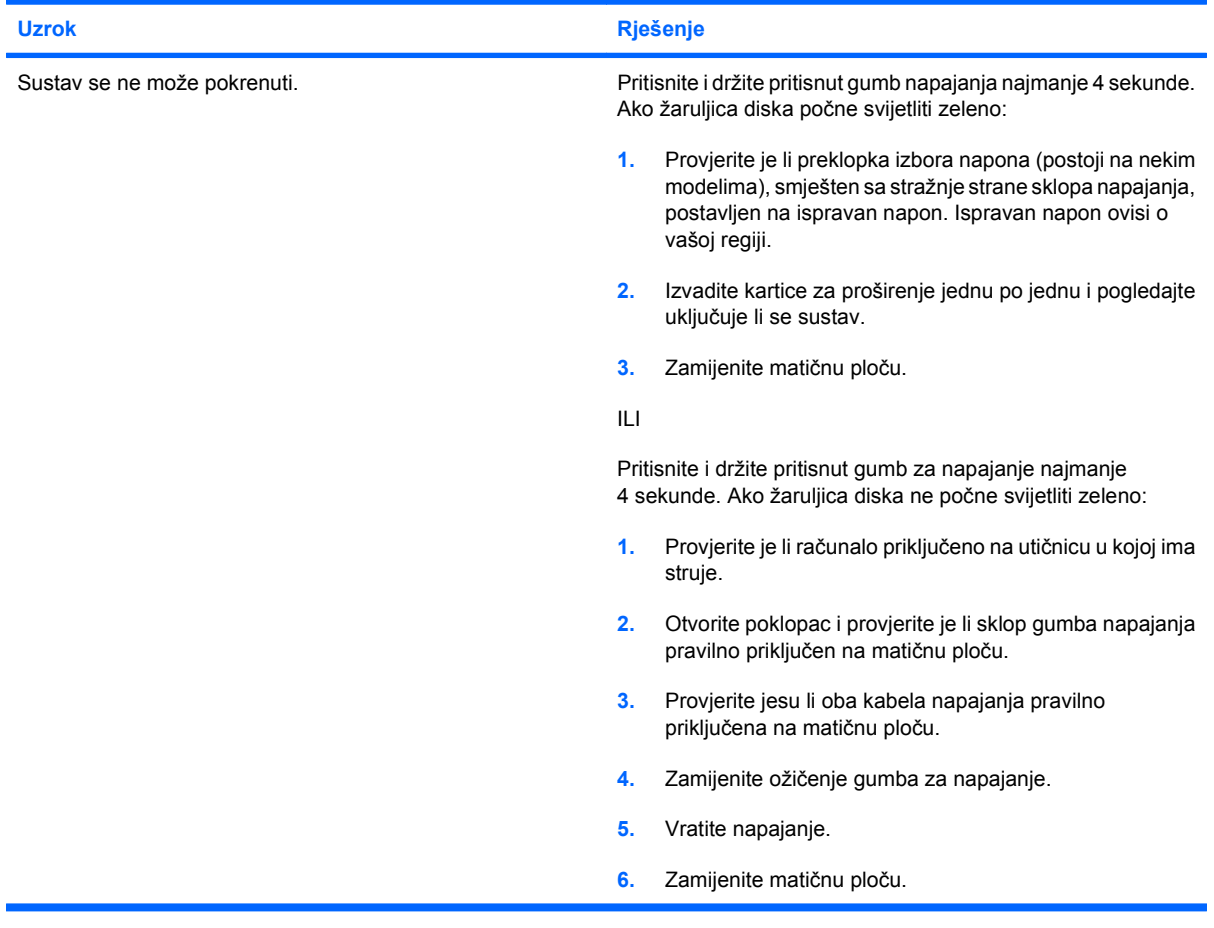

## <span id="page-19-0"></span>**Otklanjanje poteškoća s napajanjem**

Najčešći su uzroci i rješenja poteškoća s napajanjem navedeni u sljedećoj tablici.

#### **Tablica 2-2 Otklanjanje poteškoća s napajanjem**

**Napajanje se povremeno isključuje.**

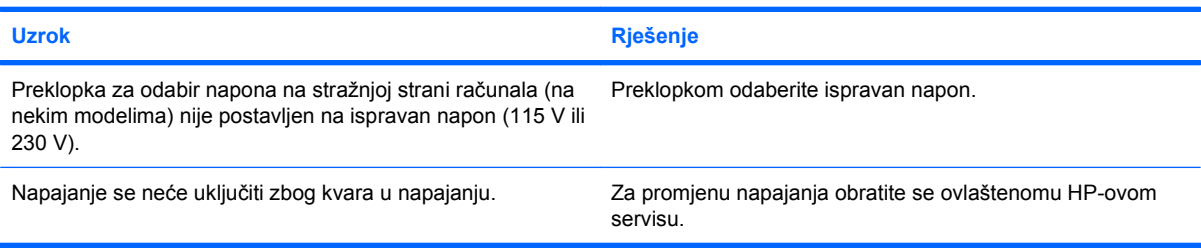

#### **Računalo se automatski isključilo.**

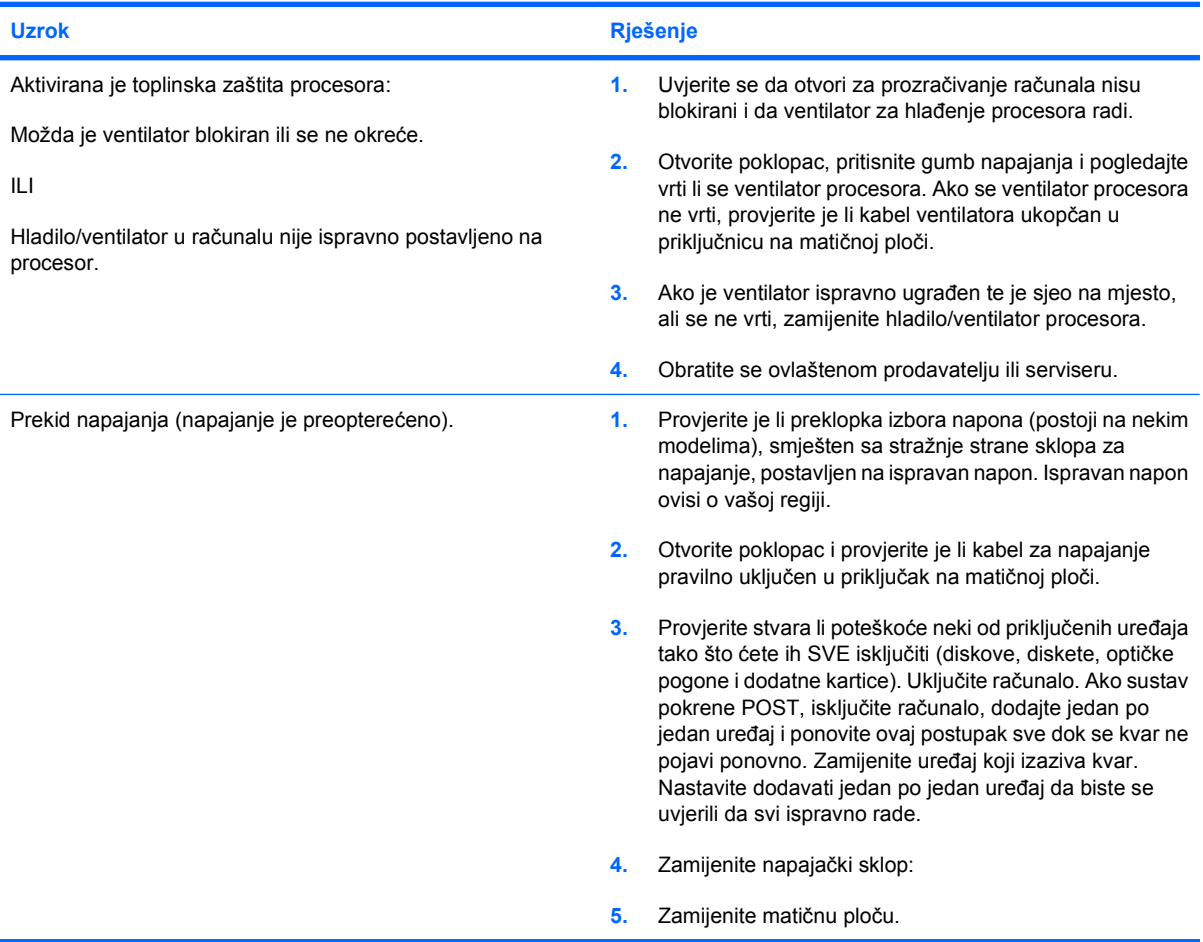

## <span id="page-20-0"></span>**Rješavanje problema s disketama**

Najčešći su uzroci i rješenja poteškoća s disketama navedeni u sljedećoj tablici.

**E** NAPOMENA: Nakon dodavanja ili uklanjanja hardvera, primjerice dodatnoga pogona za diskete, možda će biti potrebno ponovno konfigurirati računalo. Za upute pogledajte [Rješavanje problema s](#page-37-0) [instalacijom hardvera na stranici 32.](#page-37-0)

#### **Tablica 2-3 Rješavanje problema s disketama**

**žaruljica aktivnosti diskete ostaje upaljena.**

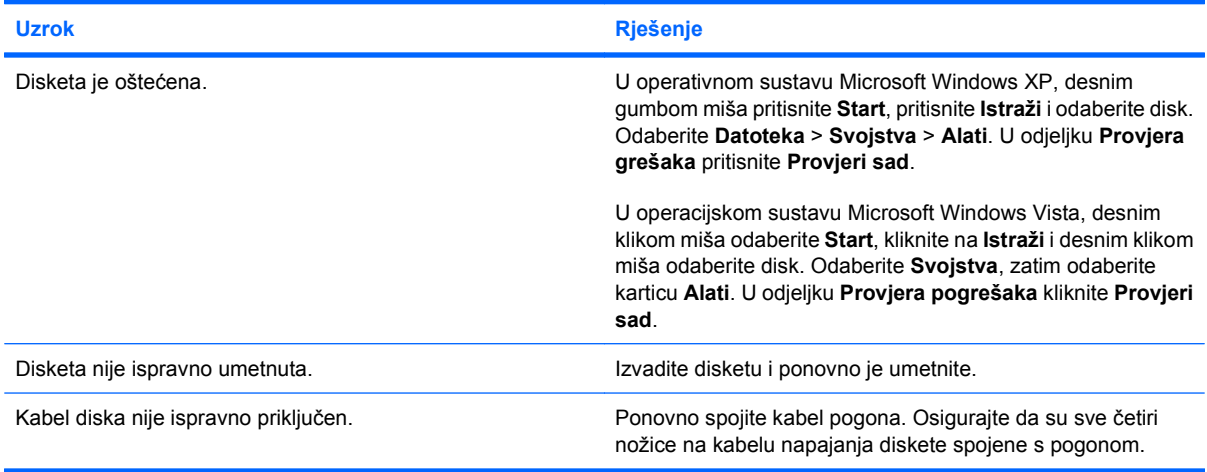

#### **Pogon nije pronađen.**

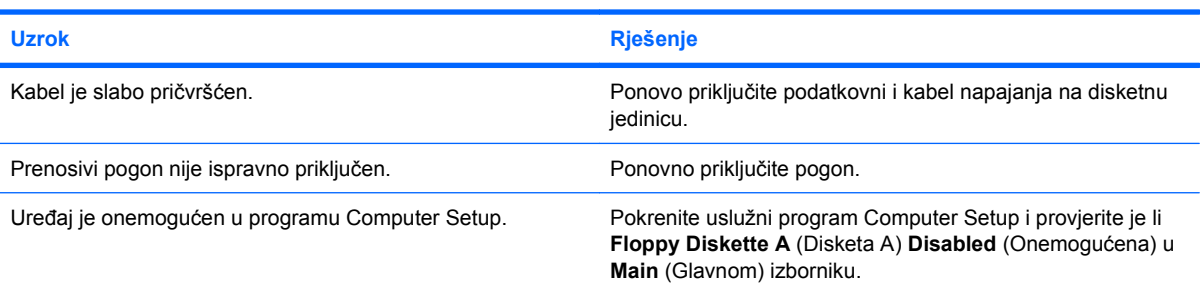

#### **Disketni pogon ne može pisati na disketu.**

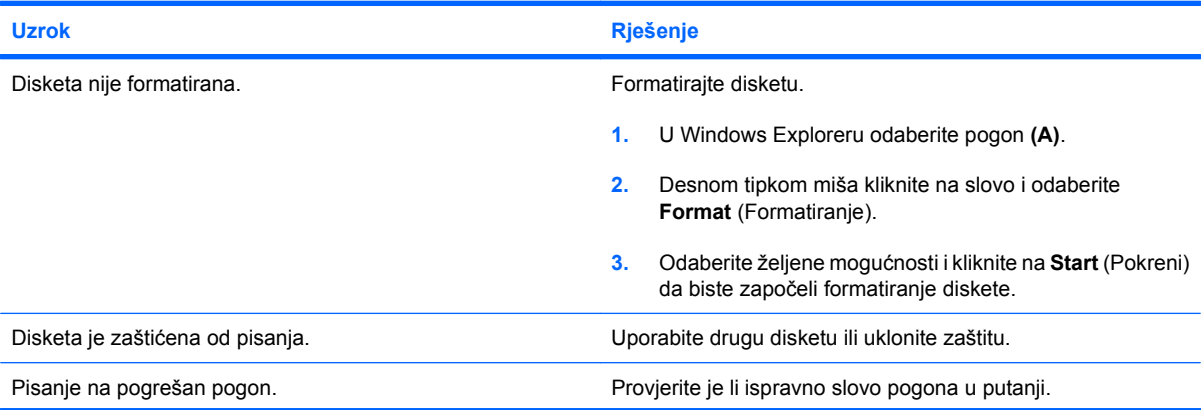

#### **Tablica 2-3 Rješavanje problema s disketama (Nastavak)**

#### **Disketni pogon ne može pisati na disketu.**

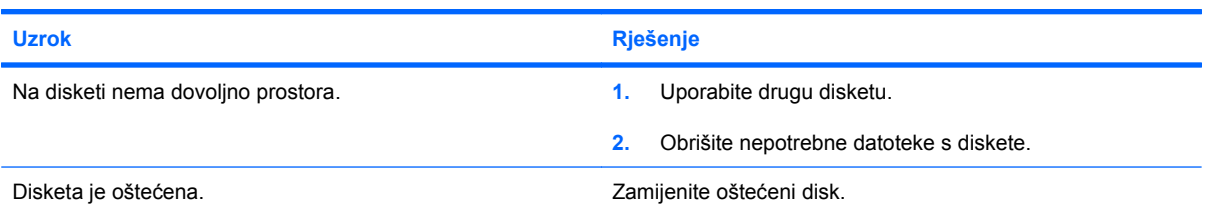

#### **Disketu nije moguće formatirati.**

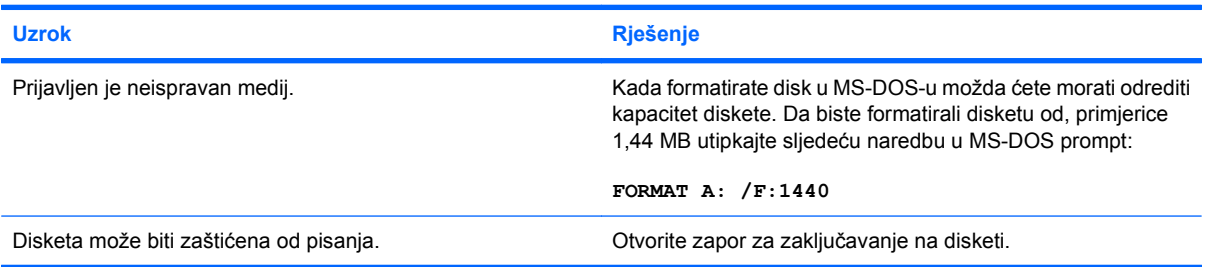

#### **Pojavili su se problemi tijekom razmjene podataka s diskom.**

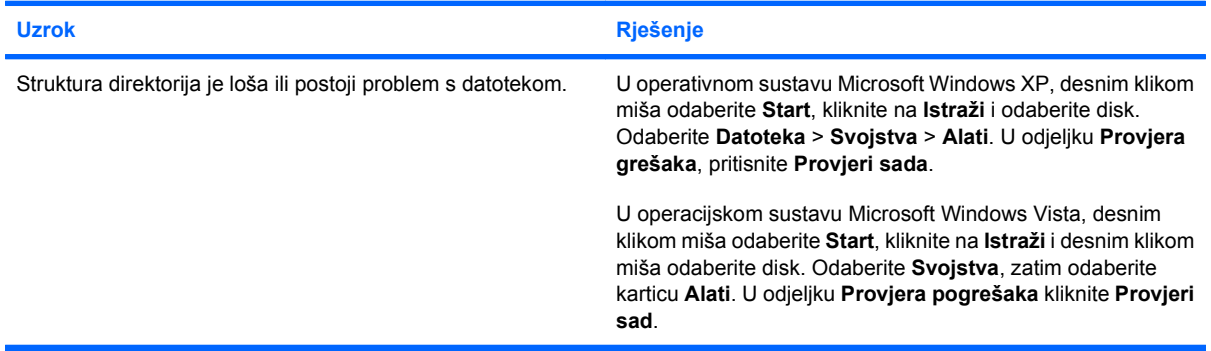

#### **Disketni pogon ne može pročitati podatke s diskete.**

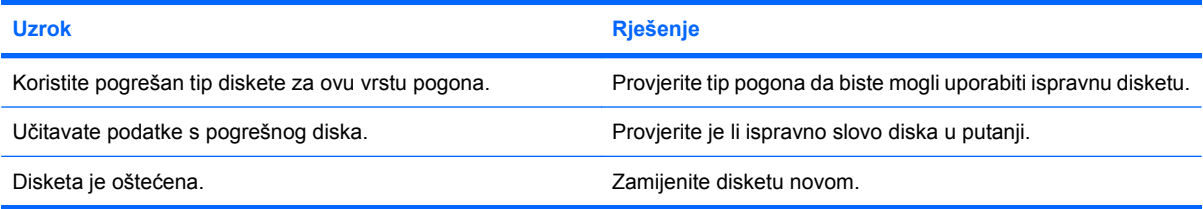

#### **Prikazuje se poruka "Invalid system disk (Neispravan sistemski disk)".**

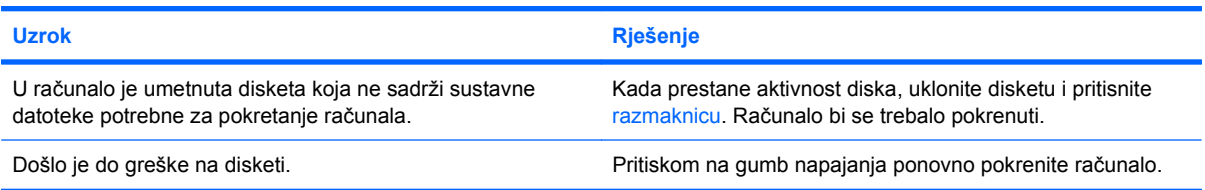

#### **Tablica 2-3 Rješavanje problema s disketama (Nastavak)**

**Računalo se ne može pokrenuti pomoću diskete.**

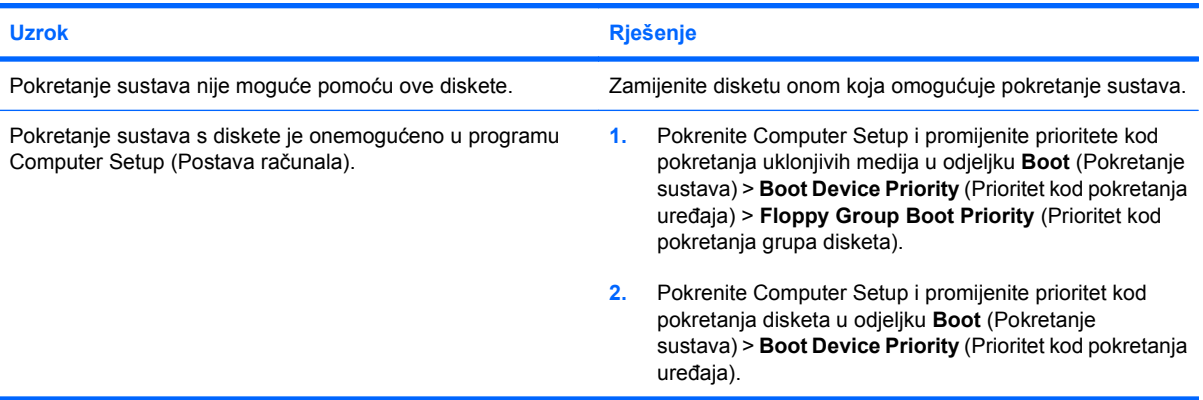

## <span id="page-23-0"></span>**Rješavanje problema s tvrdim diskom**

#### **Tablica 2-4 Rješavanje problema s tvrdim diskom**

**Pojavili su se problemi s tvrdim diskom.**

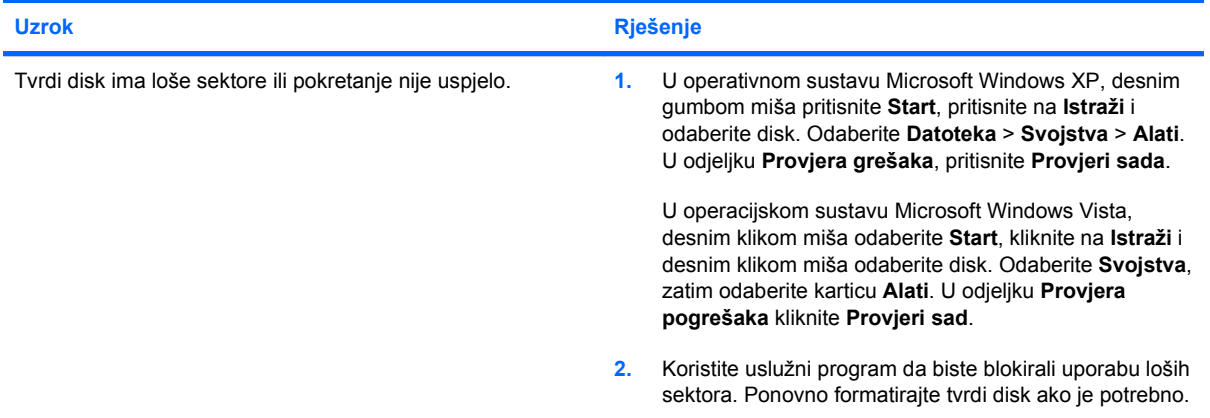

#### **Problemi u razmjeni podataka s diskom.**

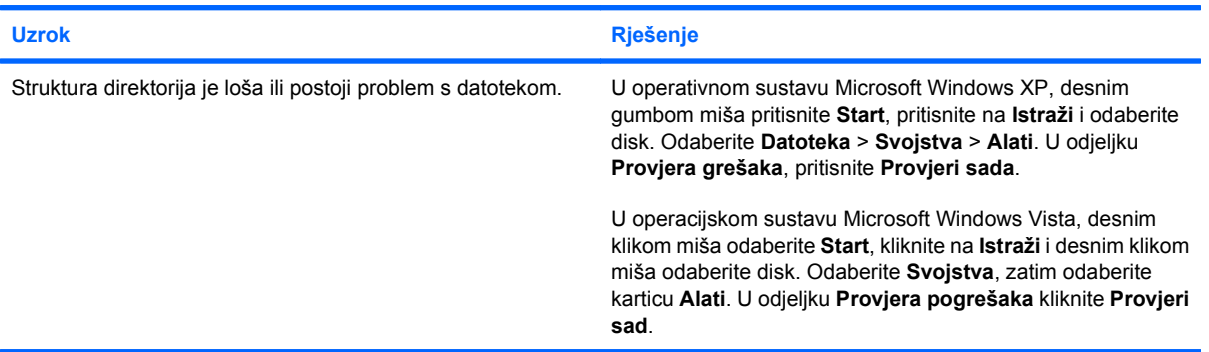

#### **Disk nije pronađen (prepoznat).**

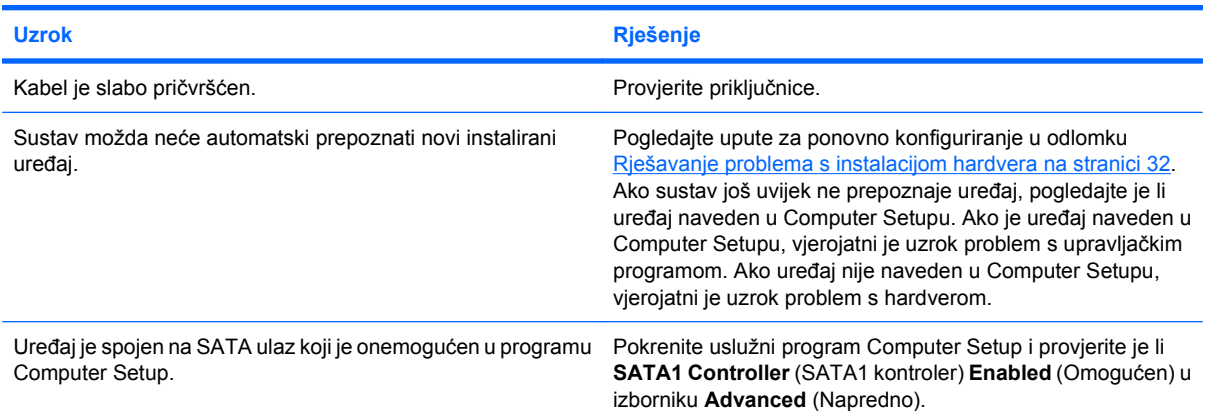

#### **Tablica 2-4 Rješavanje problema s tvrdim diskom (Nastavak)**

**Nesustavni disk /NTLDR nema poruku.**

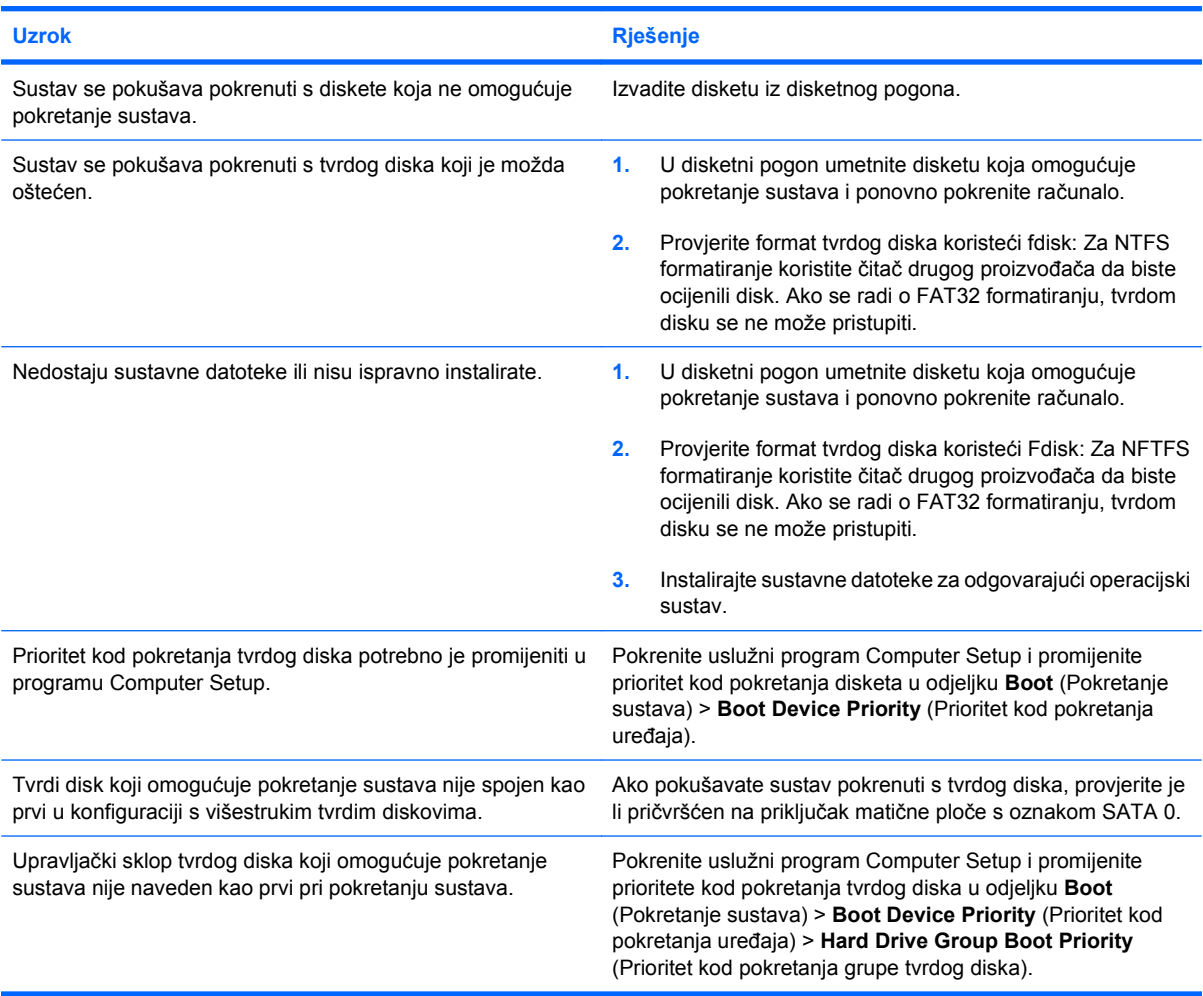

#### **Računalo se neće pokrenuti s tvrdog diska.**

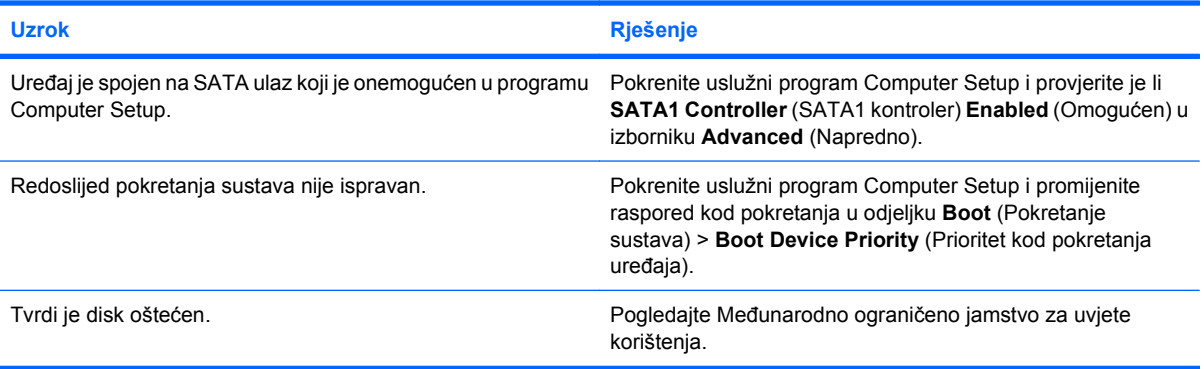

#### **Tablica 2-4 Rješavanje problema s tvrdim diskom (Nastavak)**

**Računalo je najvjerojatnije zaključano.**

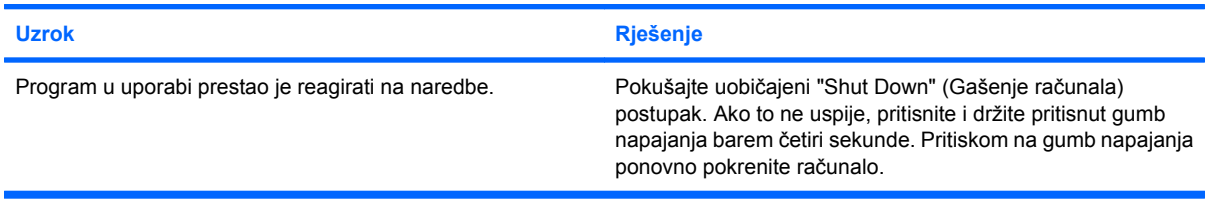

## <span id="page-26-0"></span>**Rješavanje problema s čitačem medijskih kartica**

#### **Tablica 2-5 Rješavanje problema s čitačem medijskih kartica**

**Medijska kartica ne radi u digitalnom fotoaparatu nakon formatiranja u sustavu Microsoft Windows XP ili Microsoft Windows Vista.**

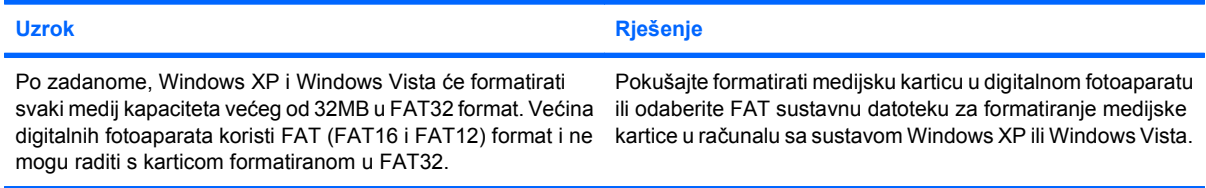

#### **Pri pisanju na medijsku karticu pojavljuju se poruke o greškama kao da je kartica zaštićena od pisanja ili zaključana.**

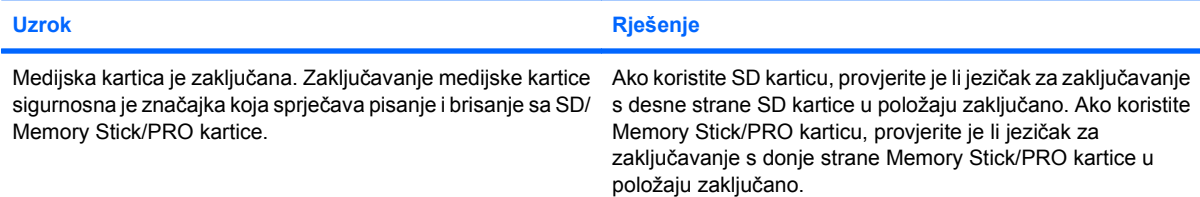

#### **Nije moguće pisati na medijsku karticu.**

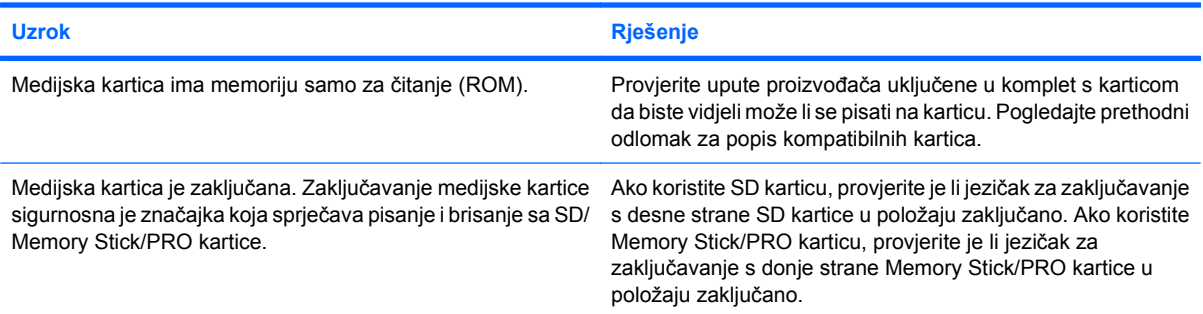

#### **Nakon umetanja medijske kartice nije moguć pristup podacima.**

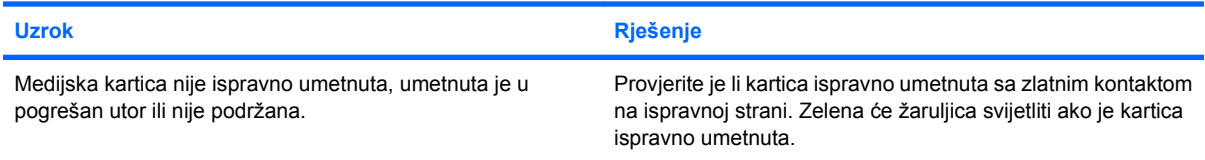

#### **Ne znate kako ispravno ukloniti medijsku karticu.**

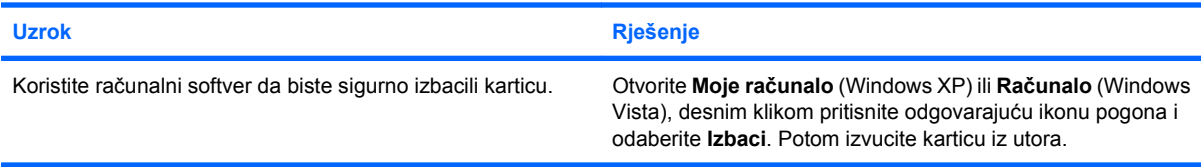

#### **Tablica 2-5 Rješavanje problema s čitačem medijskih kartica (Nastavak)**

**Ne znate kako ispravno ukloniti medijsku karticu.**

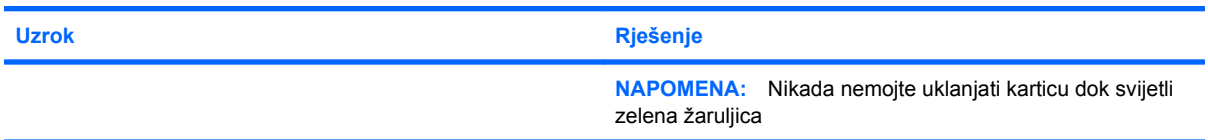

#### **Nakon instaliranja čitača i ponovnog pokretanja Windowsa, računalo ne prepoznaje čitač i umetnutu karticu.**

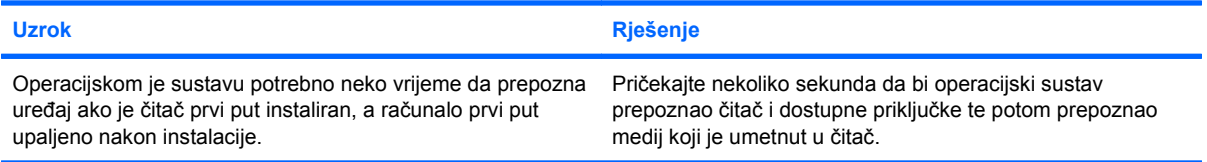

#### **Nakon umetanja medijske kartice u čitač, računalo će se pokušati pokrenuti s medijske kartice.**

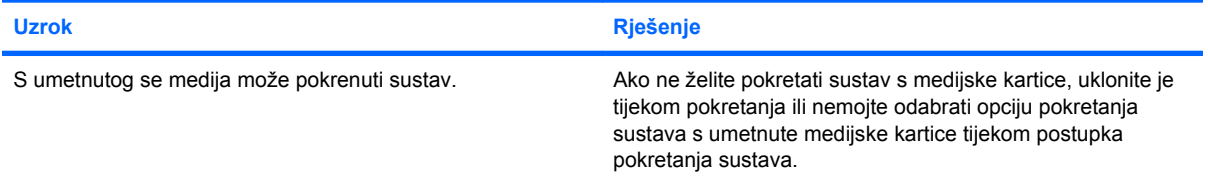

## <span id="page-28-0"></span>**Rješavanje problema sa zaslonom**

Ako naiđete na probleme sa zaslonom, pogledajte dokumentaciju koja se isporučuje s monitorom i uobičajene uzroke i rješenja navedena u sljedećoj tablici.

#### **Tablica 2-6 Rješavanje problema sa zaslonom**

**Prazan zaslon (nema prikaza).**

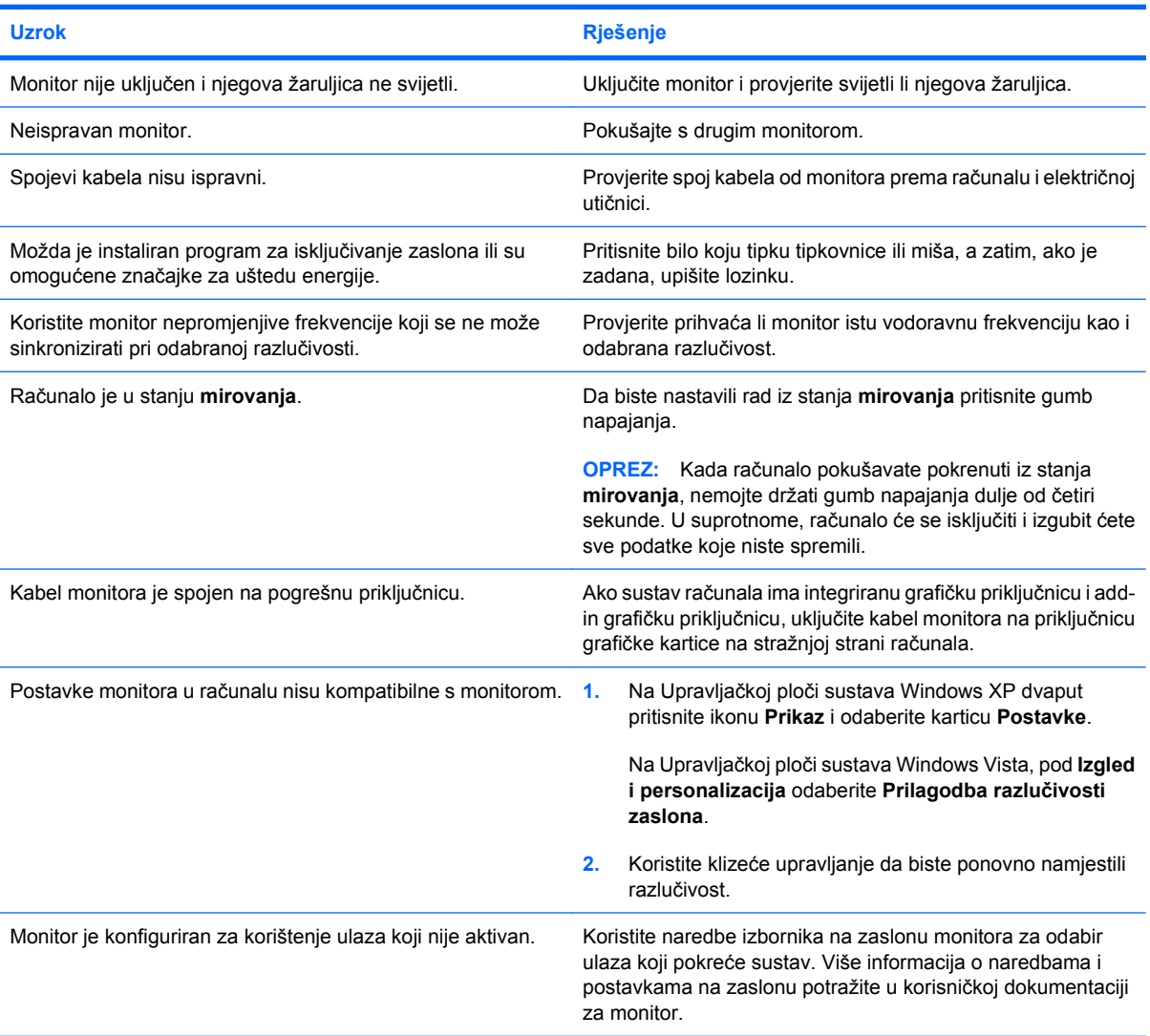

#### **Nije moguće aktivirati integriranu grafiku nakon instaliranja grafičke kartice PCI Express.**

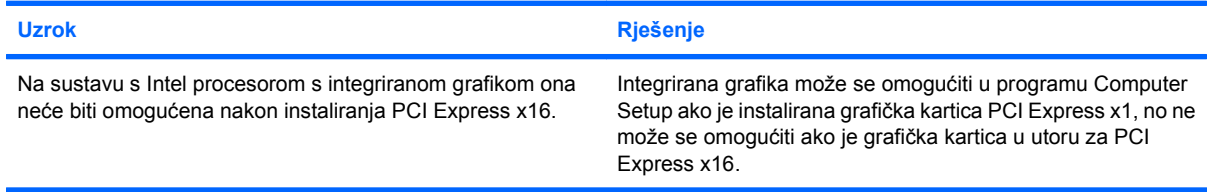

#### **Tablica 2-6 Rješavanje problema sa zaslonom (Nastavak)**

**Prazan ekran i računalo ispušta jedan kratki zvučni signal i jedan dugi nakon pauze od tri sekunde.**

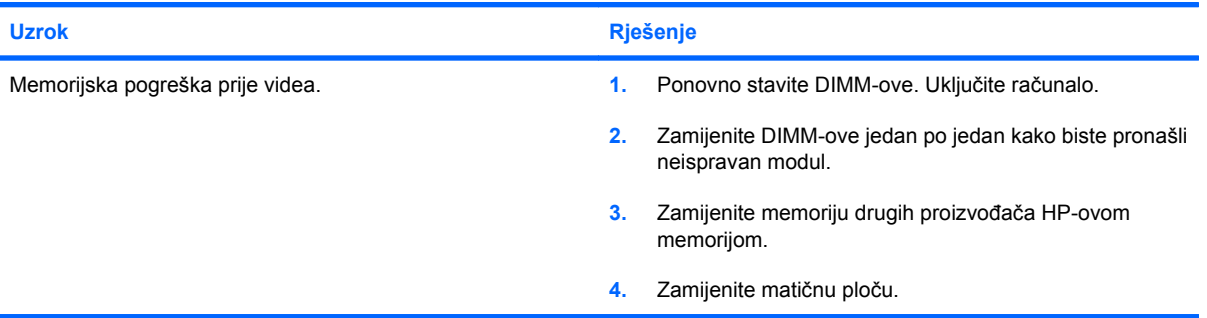

#### **Prazan ekran i računalo ispušta dva kratka zvučna signala i jedan dugi nakon pauze od tri sekunde.**

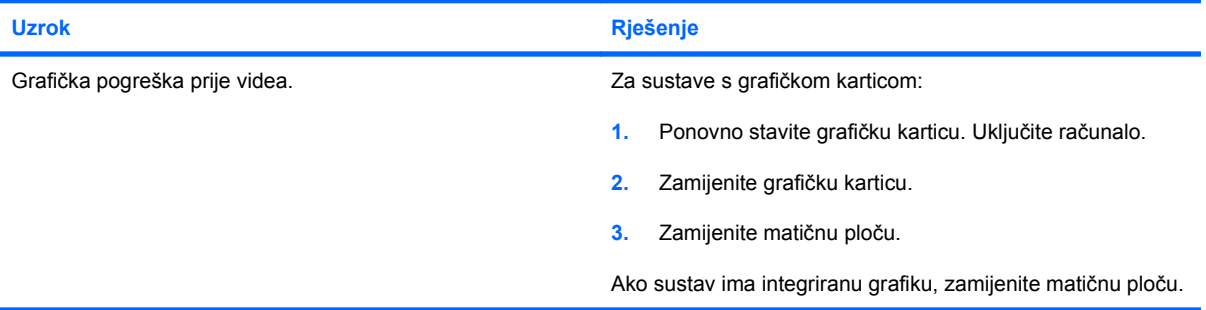

#### **Monitor ne radi ispravno kada se koriste značajke za štednju energije.**

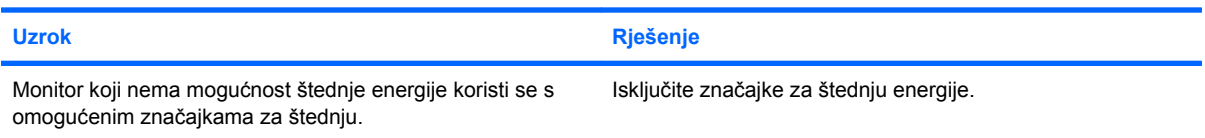

#### **Mutni znakovi.**

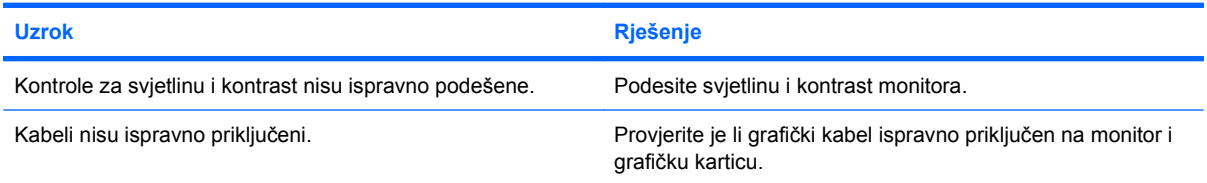

#### **Mutan prikaz ili se tražena razlučivost ne može podesiti.**

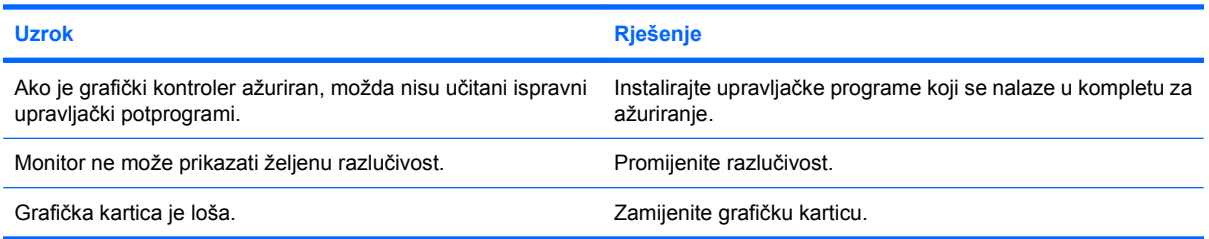

#### **Tablica 2-6 Rješavanje problema sa zaslonom (Nastavak)**

**Slika na zaslonu je loša, uvija se, podrhtava ili treperi.**

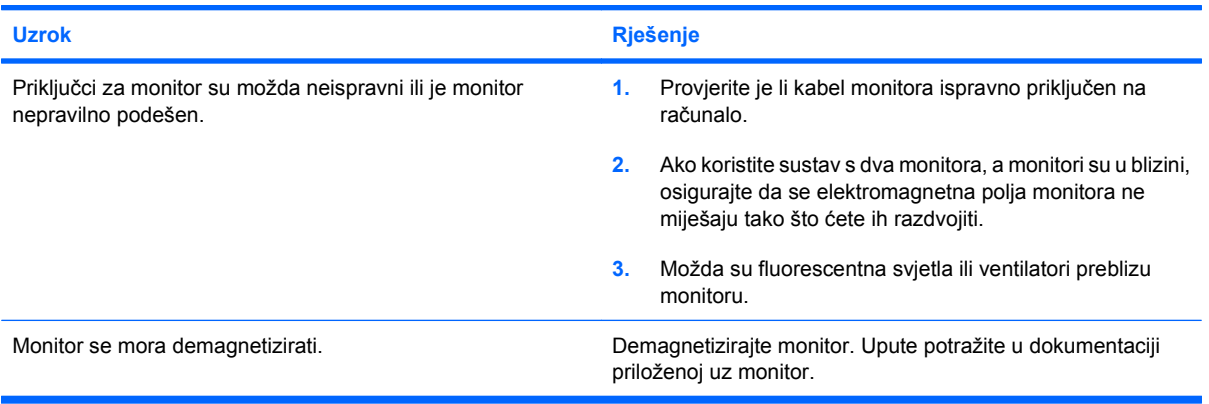

#### **Slika nije centrirana.**

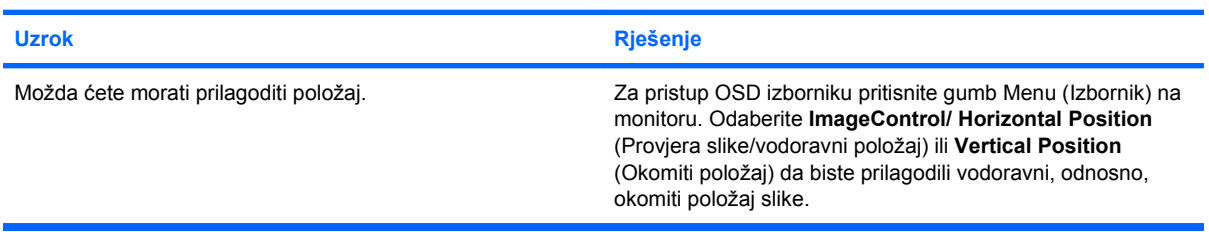

#### **Na zaslonu se prikazuje "No Connection, Check Signal Cable" (Veza nije dostupna, provjerite signalni kabel).**

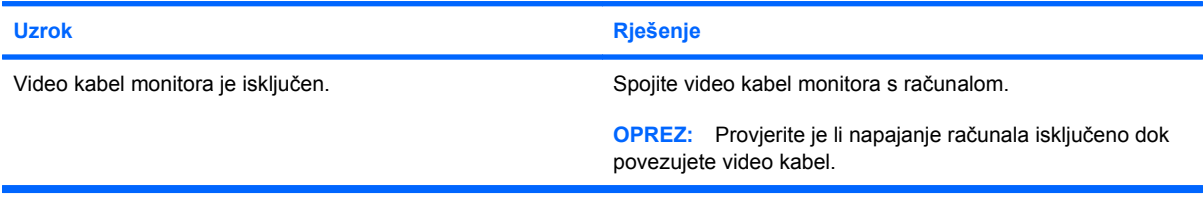

#### **Na zaslonu se prikazuje "Out of Range" (Izvan dometa).**

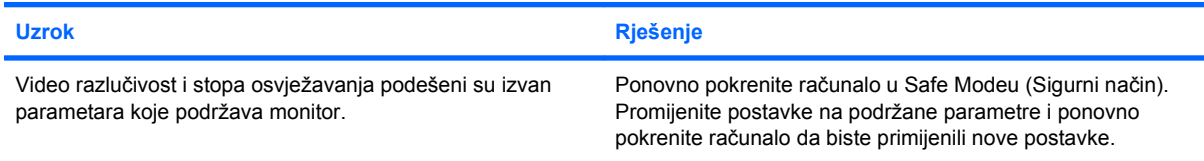

#### **Iz CRT monitora se osjete vibracije ili buka kada je uključen.**

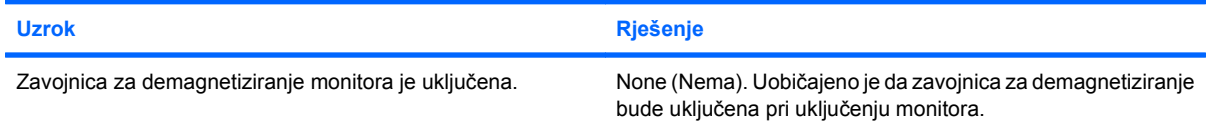

#### **Tablica 2-6 Rješavanje problema sa zaslonom (Nastavak)**

**Iz CRT monitora se čuje pucketanje.**

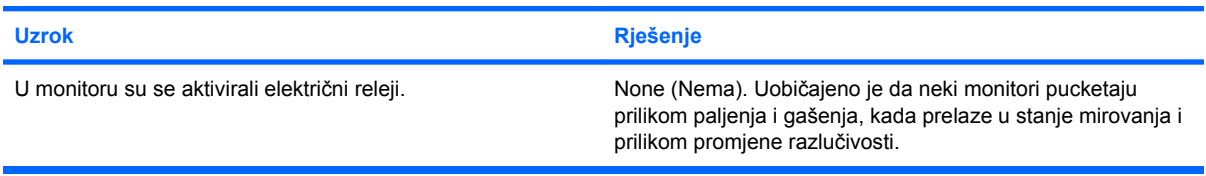

#### **Buka visoke frekvencije čuje se iz monitora s ravnim zaslonom.**

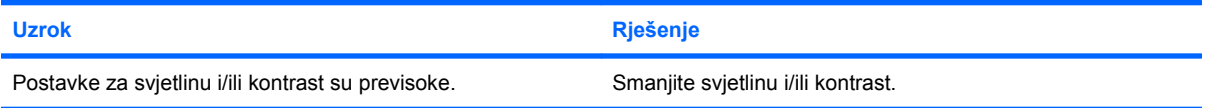

**Mutan fokus, pojavljivanje crta, dupla slika ili sjene; vodoravne ili okomite crte; nemogućnost centriranja slike na zaslonu (monitori s ravnim zaslonom koji koriste samo analognu VGA priključnicu).**

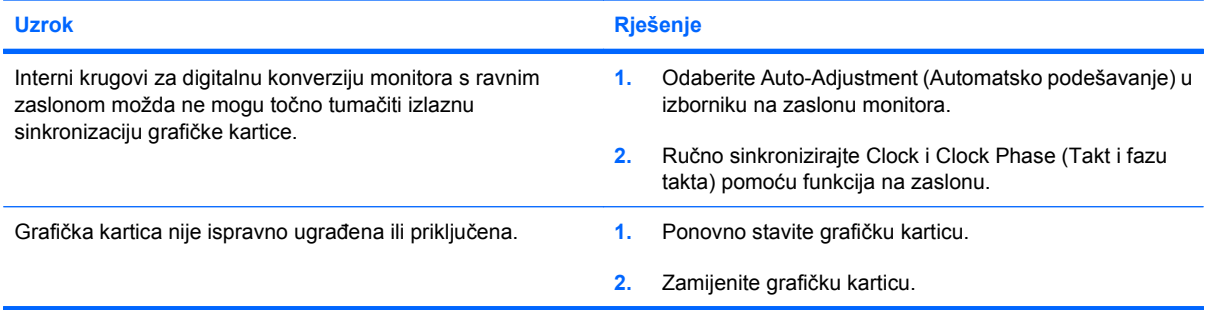

#### **Neki se otipkani simboli ne prikazuju u ispravnom obliku.**

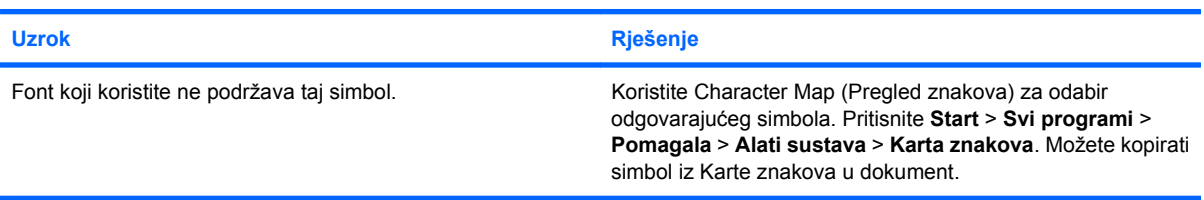

## <span id="page-32-0"></span>**Rješavanje problema sa zvukom**

Ako računalo ima zvučne značajke i uočite li probleme sa zvukom, pogledajte moguće uzroke i preporučena rješenja popisane u sljedećoj tablici.

#### **Tablica 2-7 Rješavanje problema sa zvukom**

**Zvuk je isprekidan.**

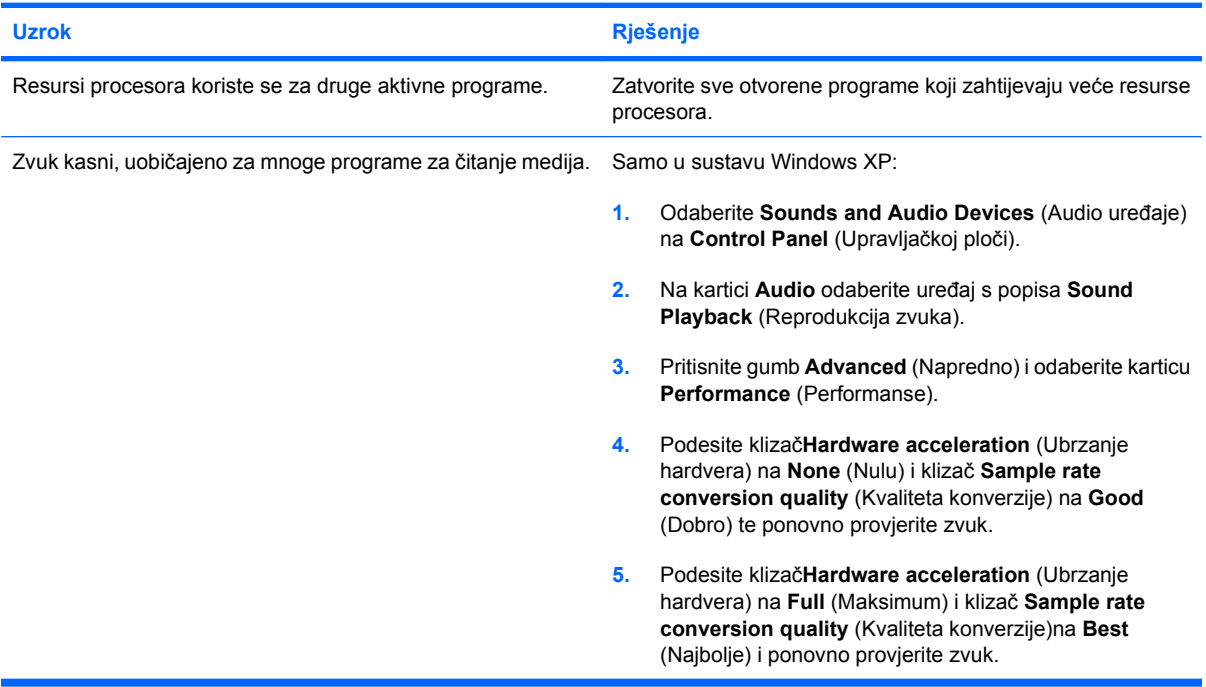

#### **Zvuk se ne čuje ni sa zvučnika ni u slušalicama.**

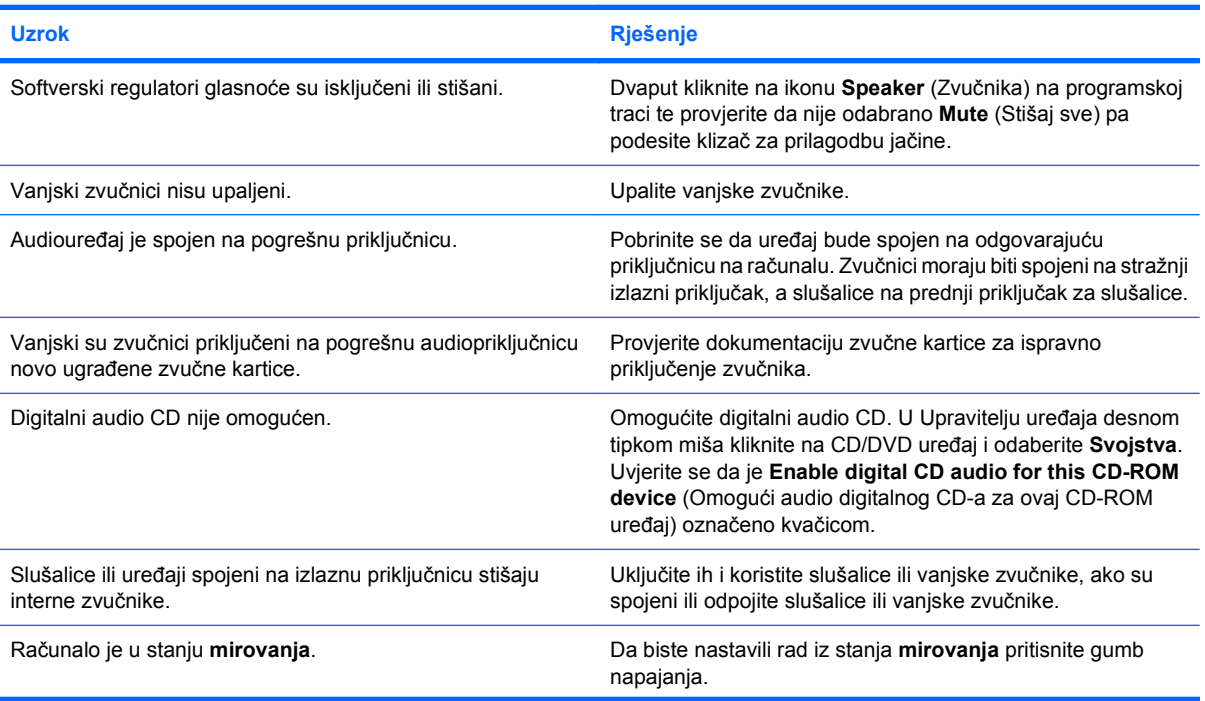

#### **Tablica 2-7 Rješavanje problema sa zvukom (Nastavak)**

**Zvuk se ne čuje ni sa zvučnika ni u slušalicama.**

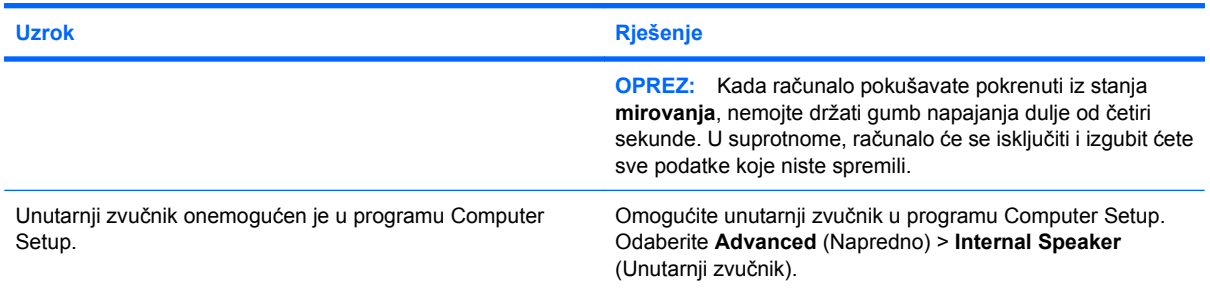

#### **Zvuk iz slušalica nije jasan ili je prigušen.**

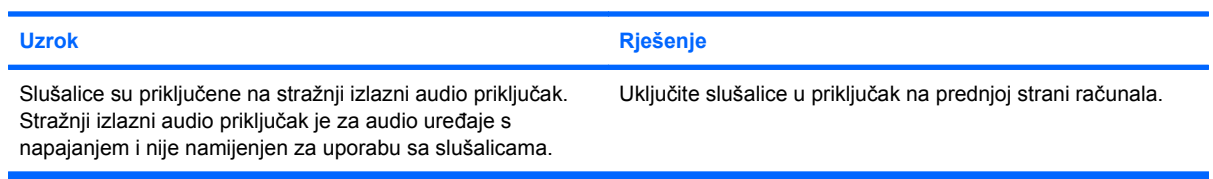

#### **Računalo se zaključa dok snima zvuk.**

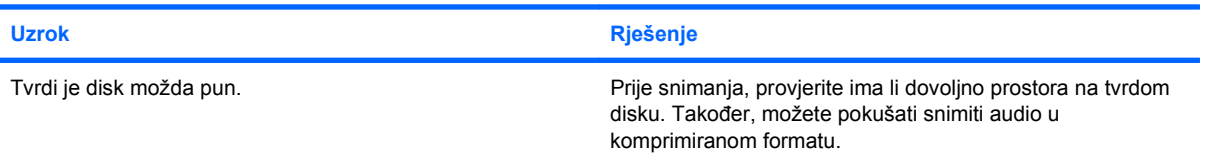

## <span id="page-34-0"></span>**Rješavanje problema s pisačem**

Ako naiđete na probleme s pisačem, pogledajte dokumentaciju koja se isporučuje s pisačem i uobičajene uzroke i rješenja navedena u sljedećoj tablici.

#### **Tablica 2-8 Rješavanje problema s pisačem**

#### **Pisač ne ispisuje.**

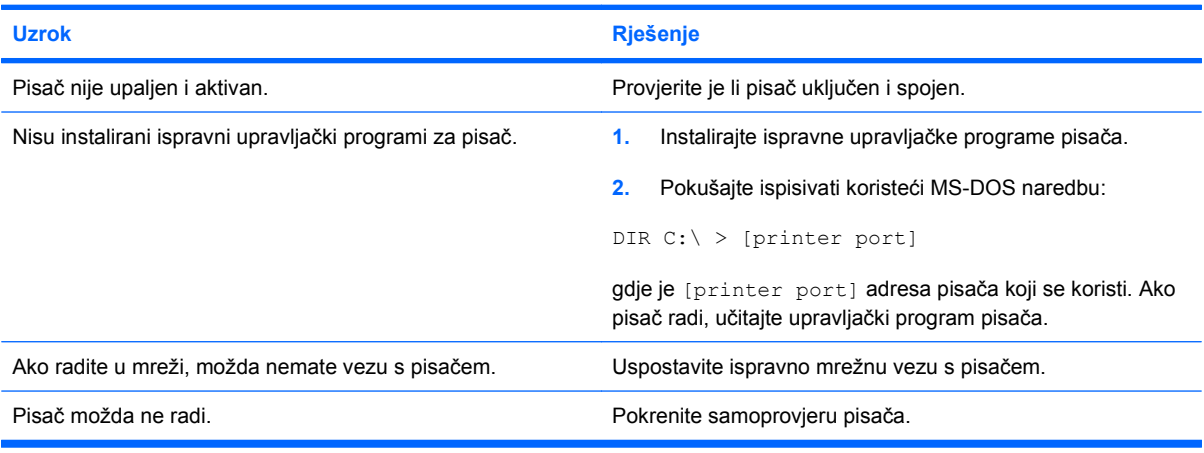

#### **Pisač se ne uključuje.**

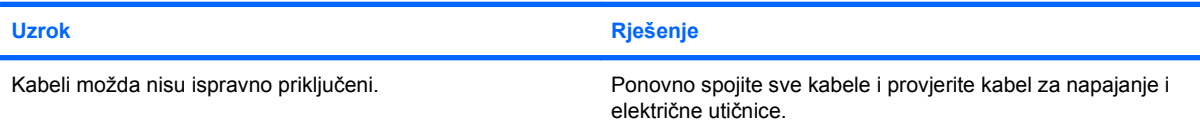

#### **Pisač ispisuje pogrešne informacije.**

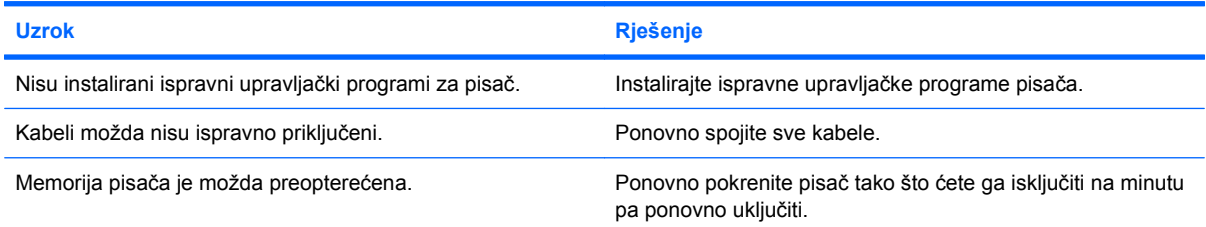

#### **Pisač je izvan mreže.**

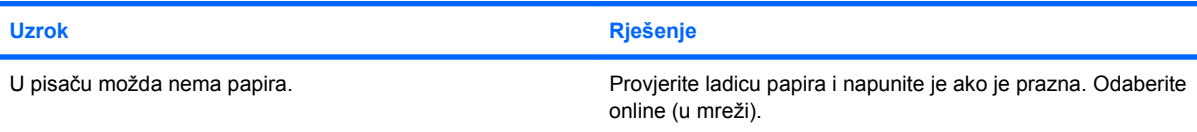

## <span id="page-35-0"></span>**Rješavanje problema s tipkovnicom i mišem**

Ako naiđete na probleme s tipkovnicom ili mišem, pogledajte dokumentaciju koja se isporučuje s opremom i uobičajene uzroke i rješenja navedena u sljedećoj tablici.

#### **Tablica 2-9 Rješavanje problema s tipkovnicom**

**Računalo ne prepoznaje naredbe tipkovnice i tipkanje.**

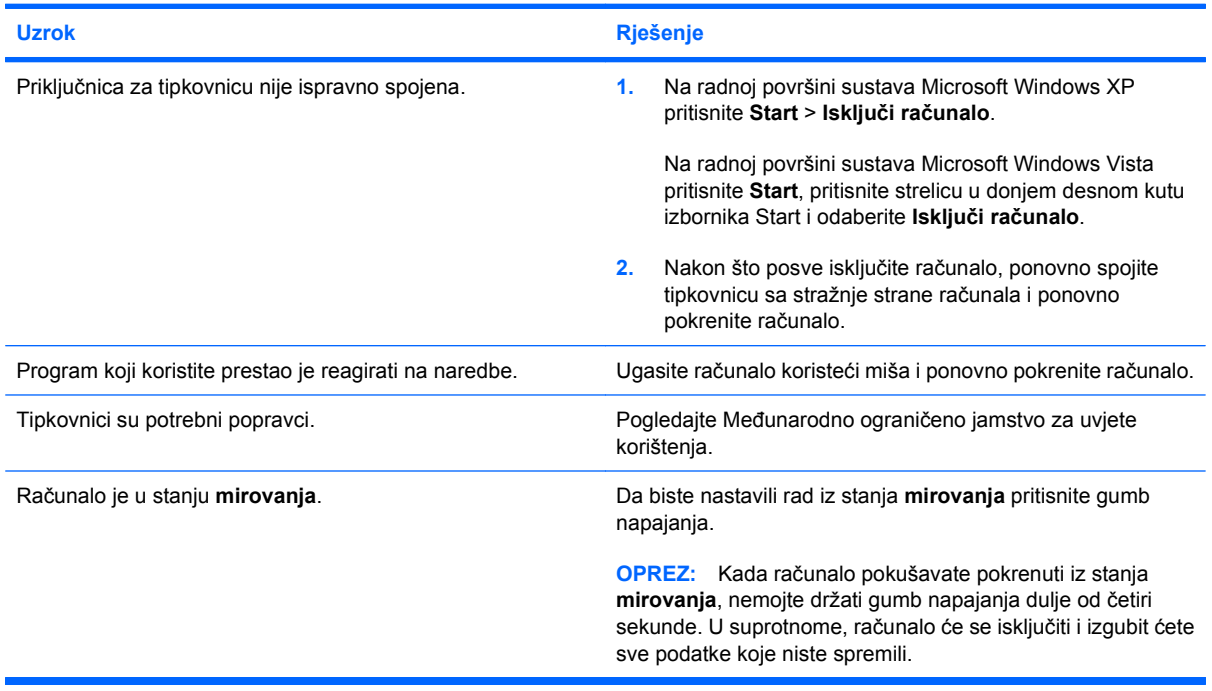

#### **Pokazivač se ne može pomicati strelicama na tipkovnici.**

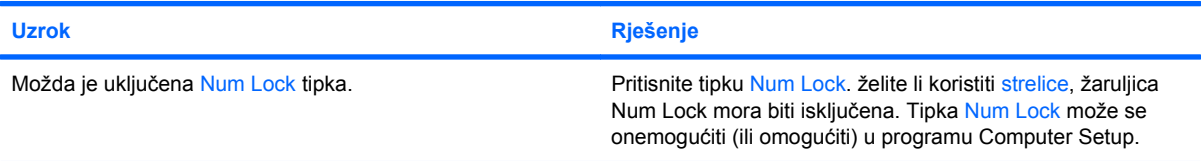

#### **Tablica 2-10 Rješavanje problema s mišem**

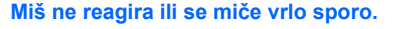

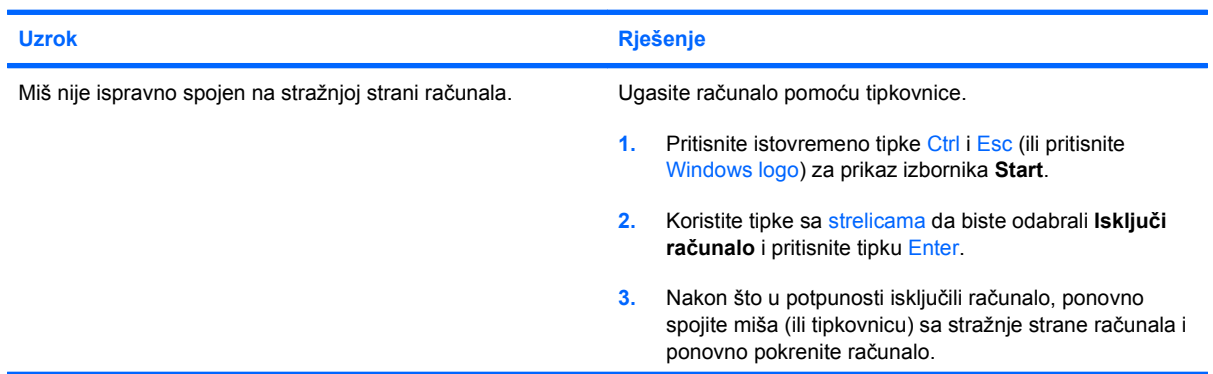

#### **Tablica 2-10 Rješavanje problema s mišem (Nastavak)**

**Miš ne reagira ili se miče vrlo sporo.**

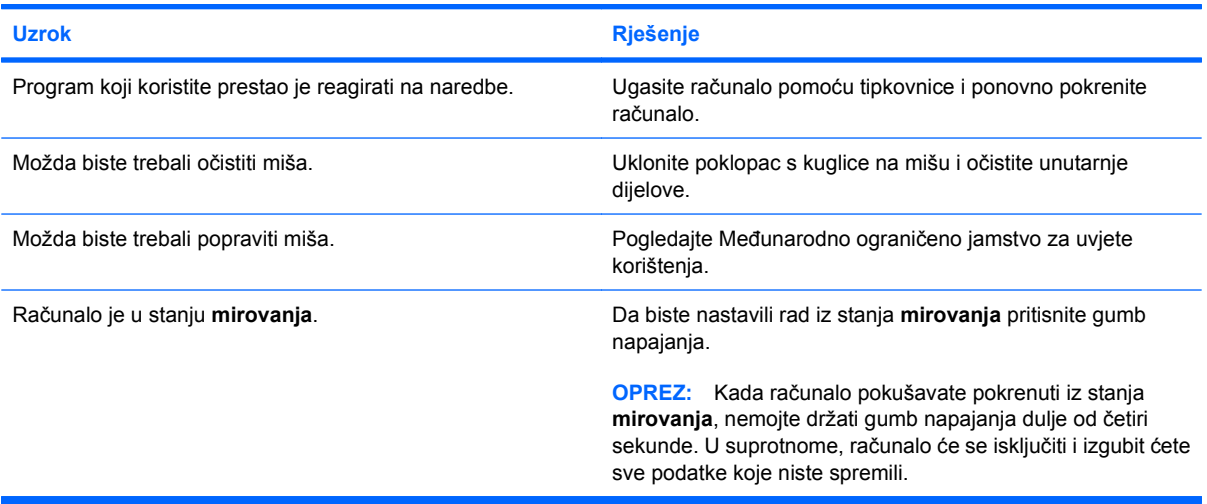

**Miš se pomiče samo vertikalno, horizontalno ili su pokreti trzavi.**

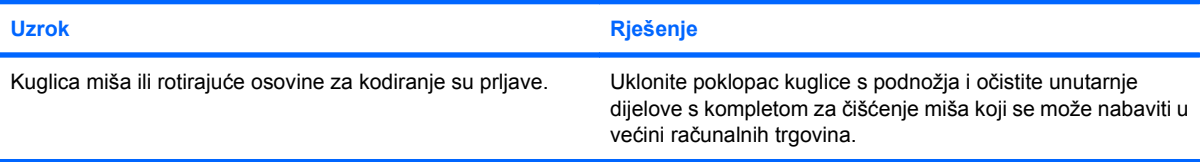

## <span id="page-37-0"></span>**Rješavanje problema s instalacijom hardvera**

Nakon dodavanja ili uklanjanja hardvera, primjerice dodatnoga pogona ili kartice za proširenje, možda će biti potrebno ponovno konfigurirati računalo. Ugrađujete li plug and play (uključi i radi) uređaj, Windows će automatski prepoznati uređaj i podesiti računalo. Instalirate li uređaj koji nije Plug and Play (uključi i radi), nakon dovršetka ugradnje novoga hardvera morate konfigurirati računalo. U sustavu Windows koristite **Čarobnjak za dodavanje hardvera** i slijedite upute na zaslonu.

**UPOZORENJE!** Kada je računalo priključeno na izvor napajanja, matična ploča je pod naponom. Da biste smanjili opasnost od ozljeda zbog električnog udara i/ili vrućih površina, obavezno iskopčajte naponski kabel iz utičnice te pustite unutarnje dijelove računala da se ohlade prije nego što ih dodirnete.

#### **Tablica 2-11 Rješavanje problema s ugradnjom hardvera**

**Novi uređaj nije prepoznat kao dio sustava.**

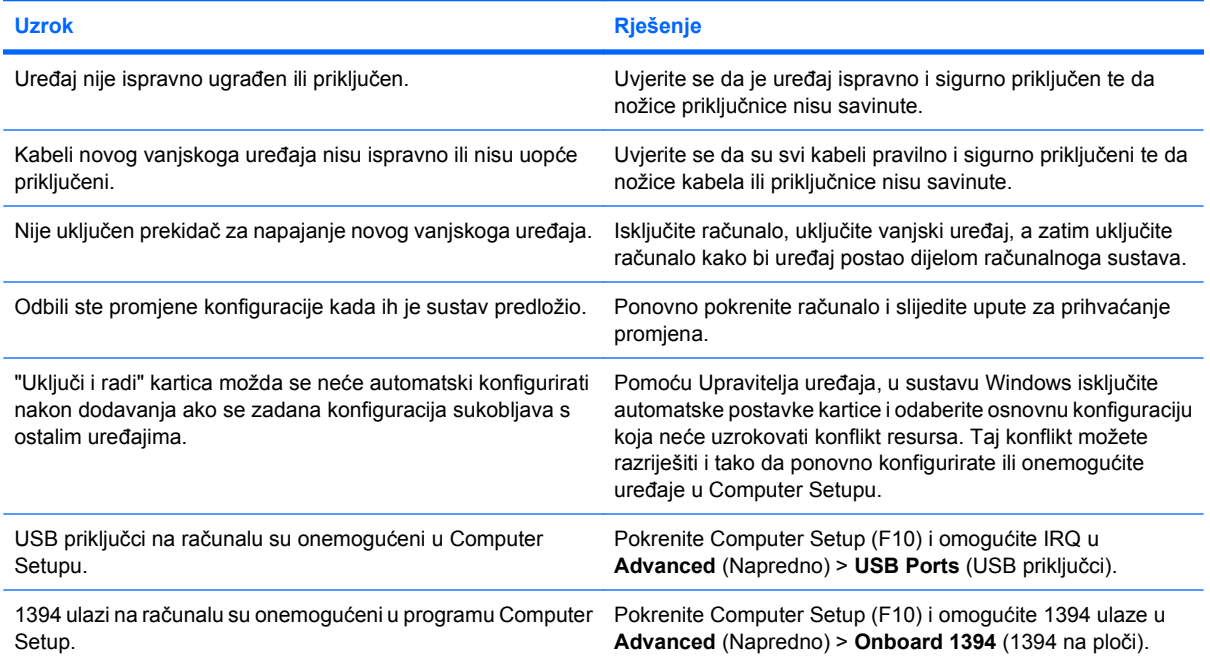

#### **Računalo se ne može pokrenuti.**

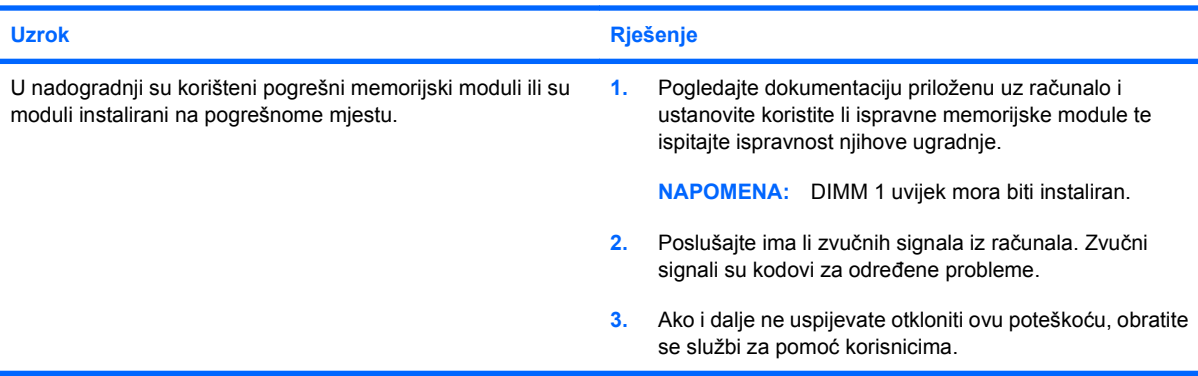

#### **Tablica 2-11 Rješavanje problema s ugradnjom hardvera (Nastavak)**

**Računalo ispušta jedan kratki zvučni signal i jedan dugi nakon pauze od tri sekunde.**

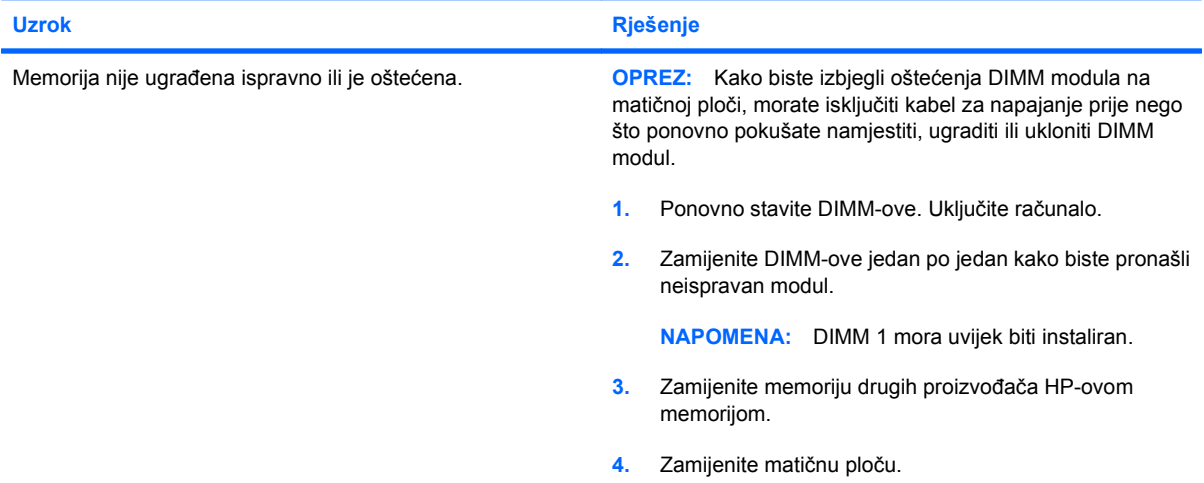

#### **Računalo ispušta dva kratka zvučna signala i jedan dugi nakon pauze od tri sekunde.**

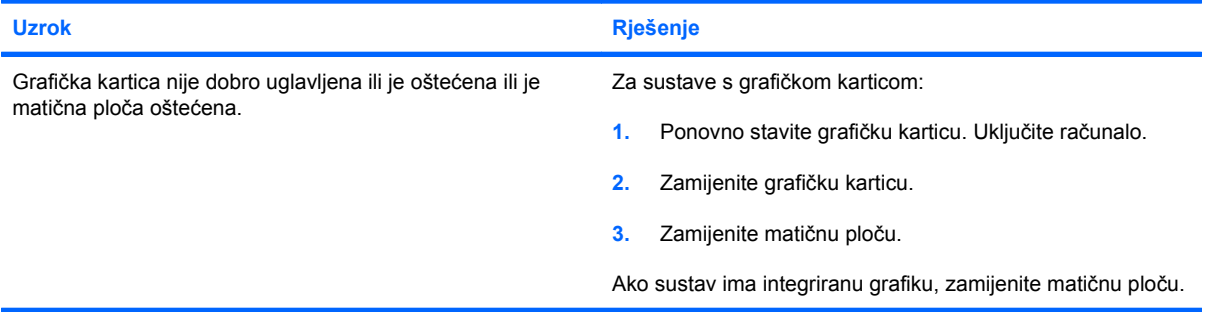

## <span id="page-39-0"></span>**Rješavanje problema s mrežom**

Uobičajeni uzroci i rješenja problema s mrežom navedeni su u sljedećoj tablici. Ove upute ne sadrže postupak otklanjanja grešaka pri kabliranju mreže.

#### **Tablica 2-12 Rješavanje problema s mrežom**

**Značajka Wake-on-LAN (Buđenje na LAN-u) ne radi.**

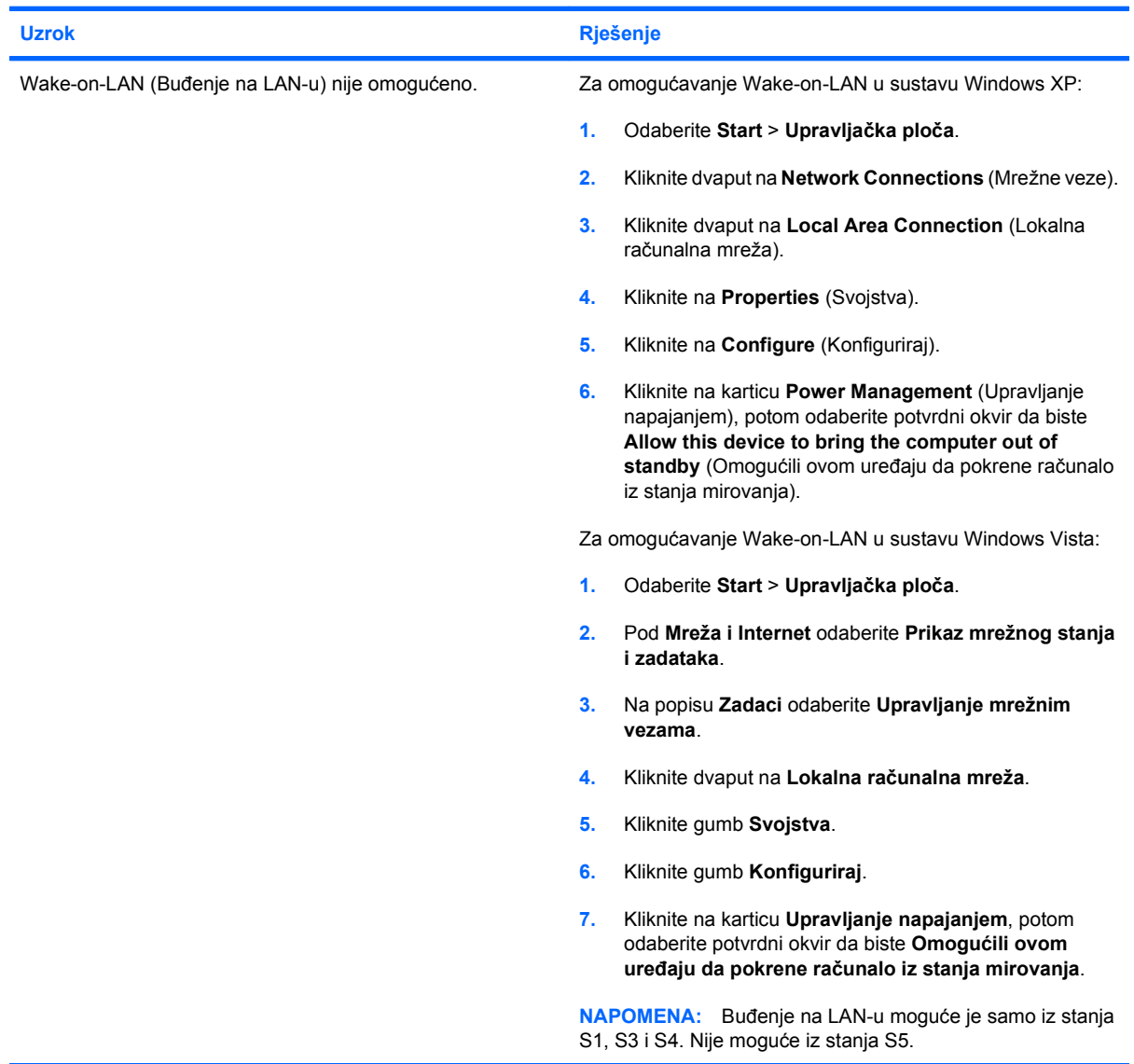

#### **Tablica 2-12 Rješavanje problema s mrežom (Nastavak)**

**Upravljački program ne može pronaći mrežni kontroler.**

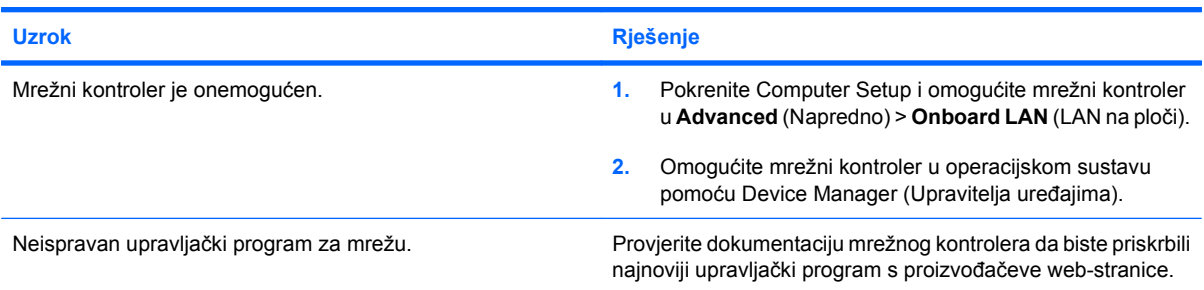

#### **Svjetlo statusa mrežne veze nikad ne svijetli.**

#### **NAPOMENA: Svjetlo statusa mrežne veze trebalo bi svijetliti kada postoji mrežna aktivnost.**

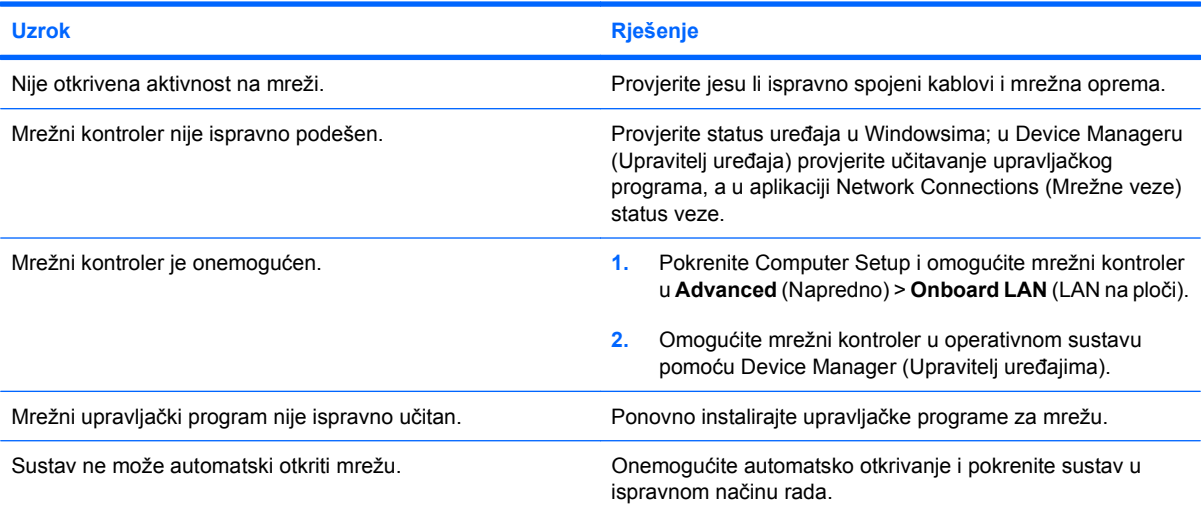

#### **Dijagnostika prijavljuje kvar.**

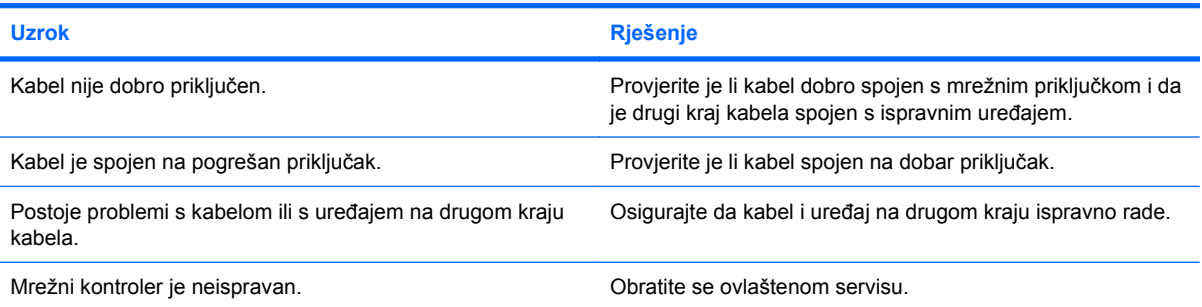

#### **Tablica 2-12 Rješavanje problema s mrežom (Nastavak)**

**Dijagnostika je u redu, ali računalo ne komunicira s mrežom.**

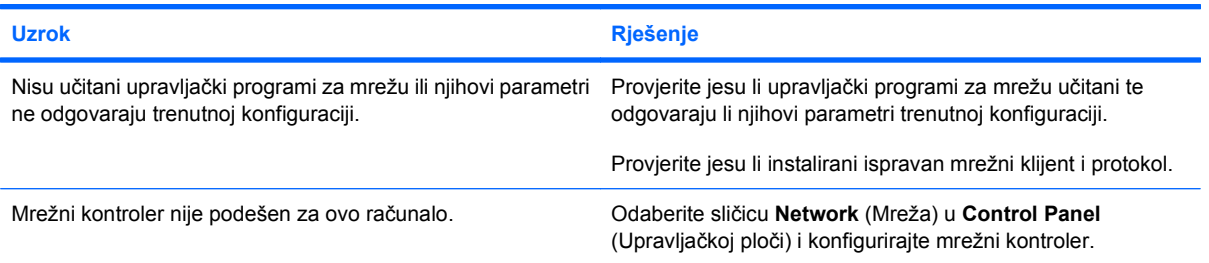

#### **Mrežni kontroler prestao je raditi bez vidljivog razloga.**

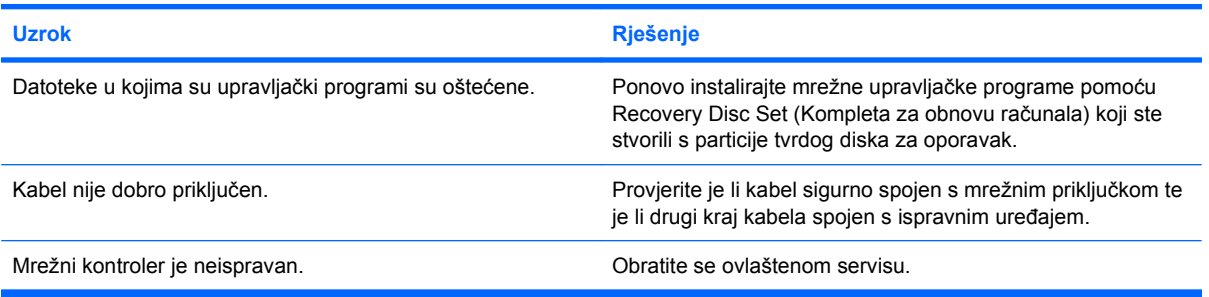

#### **Pri pokretanju sustava mrežna se kartica ne učitava.**

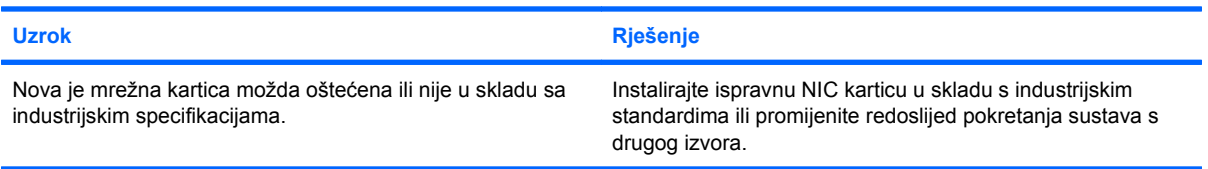

#### **Veza s mrežnim poslužiteljem nije uspostavljena prilikom Remote System Installation (Udaljene instalacije sustava).**

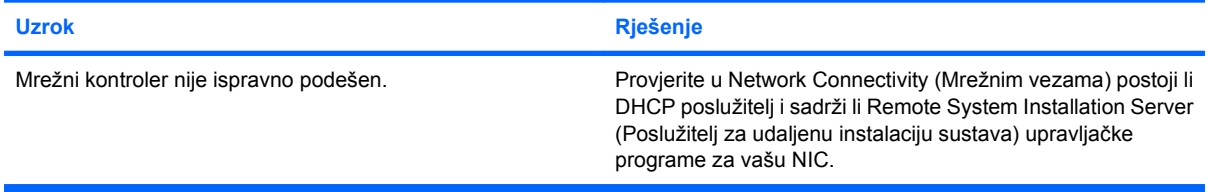

**Uslužni program postava sustava prijavljuje neprogramirani EEPROM.**

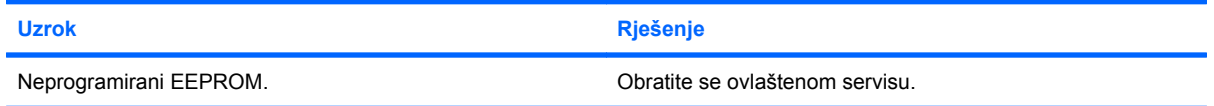

## <span id="page-42-0"></span>**Rješavanje problema s memorijom**

Ako računalo ima problema s memorijom, pogledajte moguće uzroke i preporučena rješenja popisana u sljedećoj tablici.

**OPREZ:** DIMM-ovi se još uvijek mogu napajati kad je računalo isključeno. Da biste izbjegli oštećenja DIMM modula na matičnoj ploči, morate isključiti kabel za napajanje prije nego što ćete ponovno pokušati namjestiti, ugraditi ili ukloniti DIMM modul.

Za one sustave koji podržavaju ECC memoriju, HP ne podržava miješanje ECC i ne-ECC memorije. U suprotnom, računalo neće pokrenuti operacijski sustav.

#### **Tablica 2-13 Rješavanje problema s memorijom**

**Sustav se neće pokrenuti ili radi neispravno nakon instaliranja dodatnih memorijskih modula.**

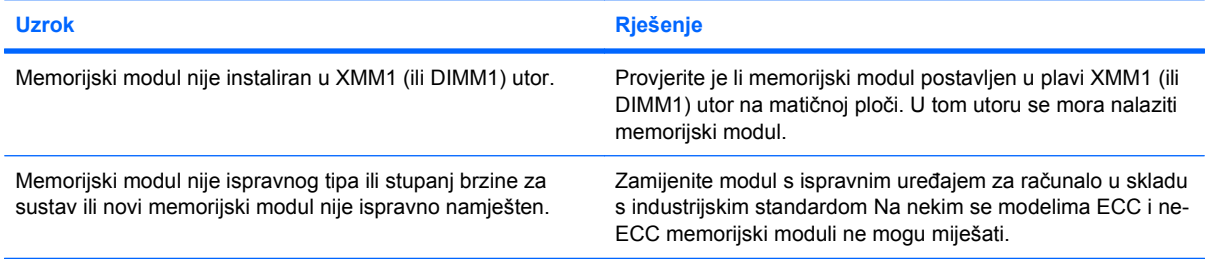

#### **Greška, nema dovoljno memorije.**

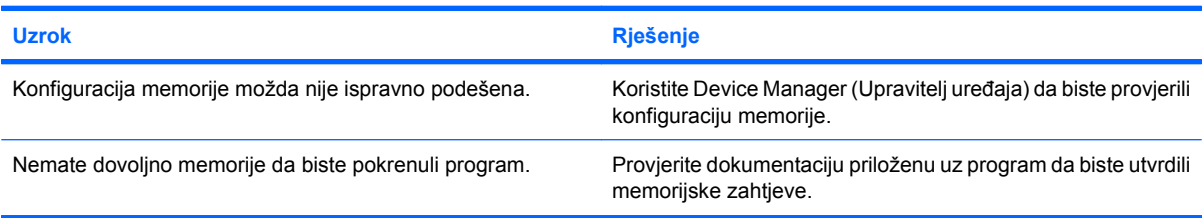

#### **Brojanje memorije tijekom POST-a je pogrešno.**

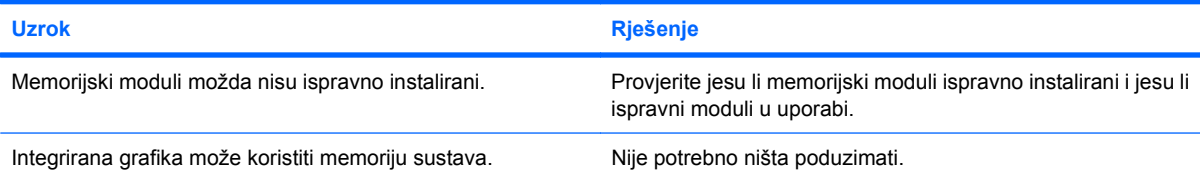

#### **Došlo je do nedostatka memorije tijekom izvođenja operacije.**

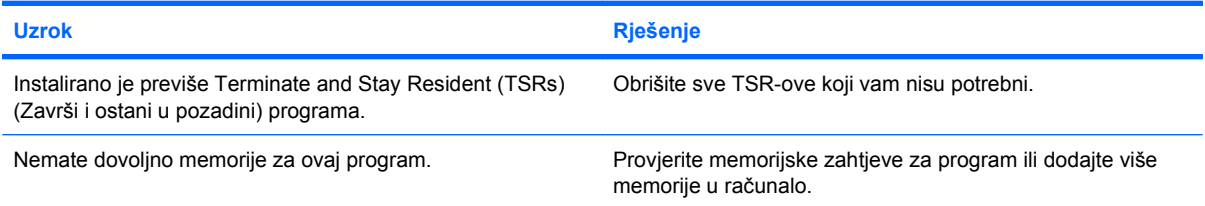

#### **Tablica 2-13 Rješavanje problema s memorijom (Nastavak)**

**Računalo ispušta jedan kratki zvučni signal i jedan dugi nakon pauze od tri sekunde.**

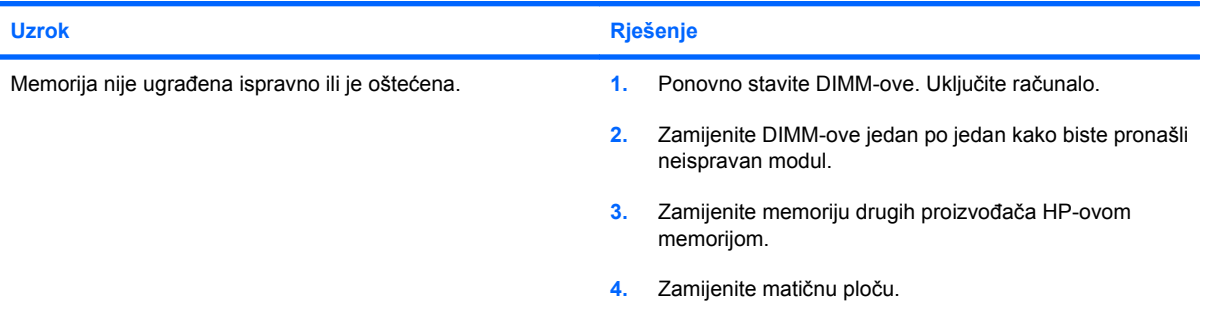

## <span id="page-44-0"></span>**Rješavanje problema s CD-ROM-om i DVD-om**

Uočite li probleme s CD-ROM-om ili DVD-om, pogledajte moguće uzroke i preporučena rješenja popisane u sljedećoj tablici ili provjerite dokumentaciju priloženu uz uređaj.

#### **Tablica 2-14 Rješavanje problema s CD-ROM-om i DVD-om**

**Sustav se ne može pokrenuti s CD-ROM-a ili DVD-a.**

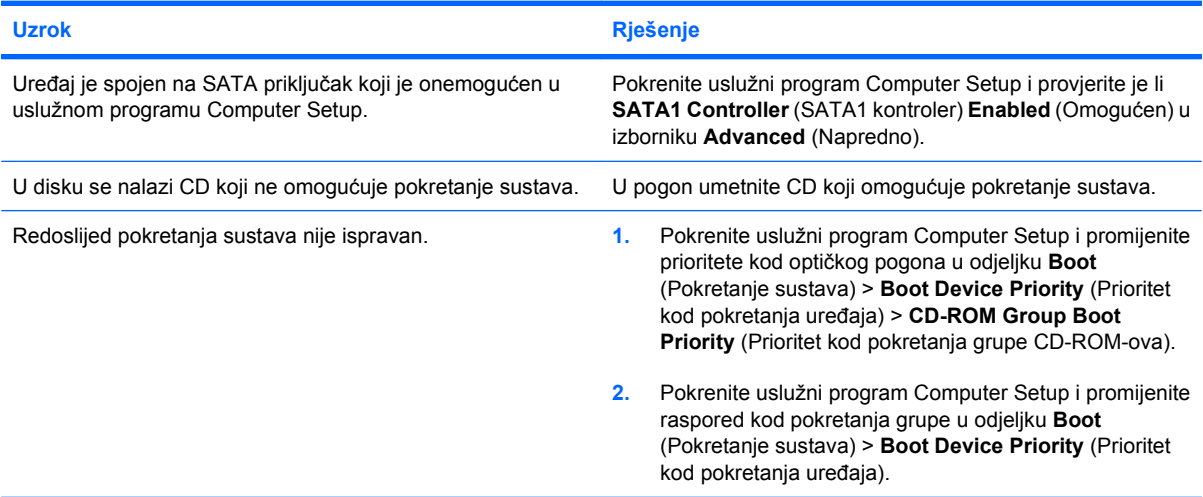

#### **Pogon nije pronađen (prepoznat).**

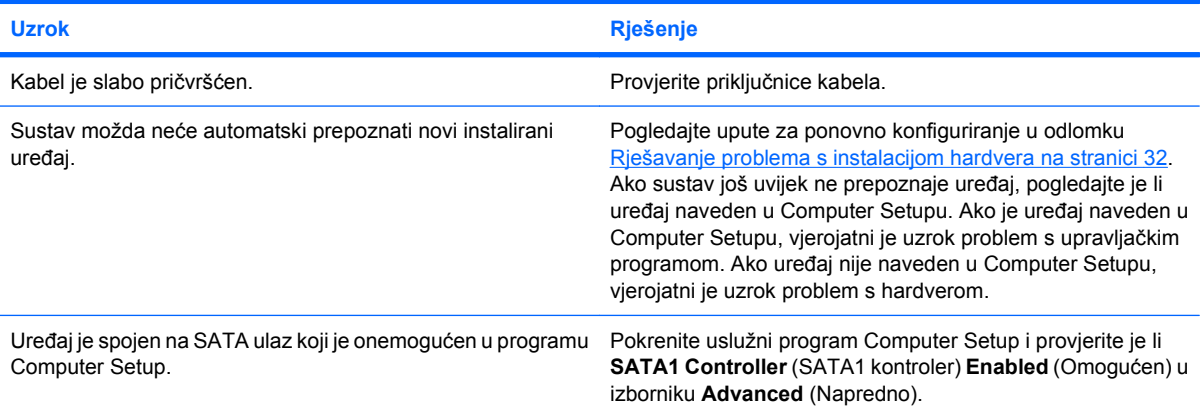

#### **CD-ROM ili DVD uređaji nisu otkriveni ili upravljački programi nisu učitani.**

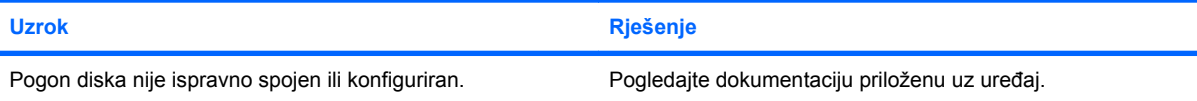

#### **U DVD pogonu se ne reproducira film.**

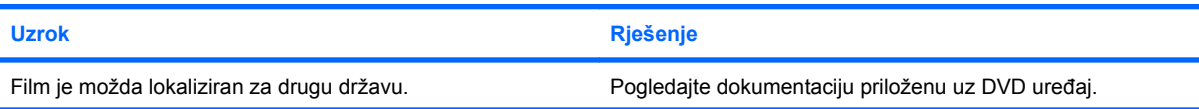

#### **Tablica 2-14 Rješavanje problema s CD-ROM-om i DVD-om (Nastavak)**

#### **U DVD pogonu se ne reproducira film.**

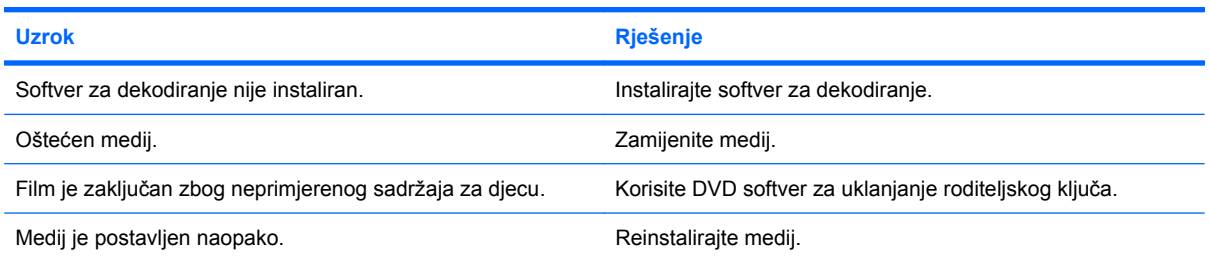

#### **Kompaktni disk se ne može izbaciti (ladica za umetanje).**

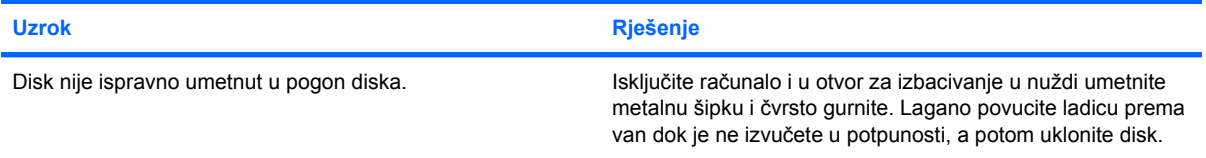

#### **CD-ROM, CD-RW, DVD-ROM, ili DVD-R/RW pogon ne može čitati disk ili je potrebno previše vremena za pokretanje.**

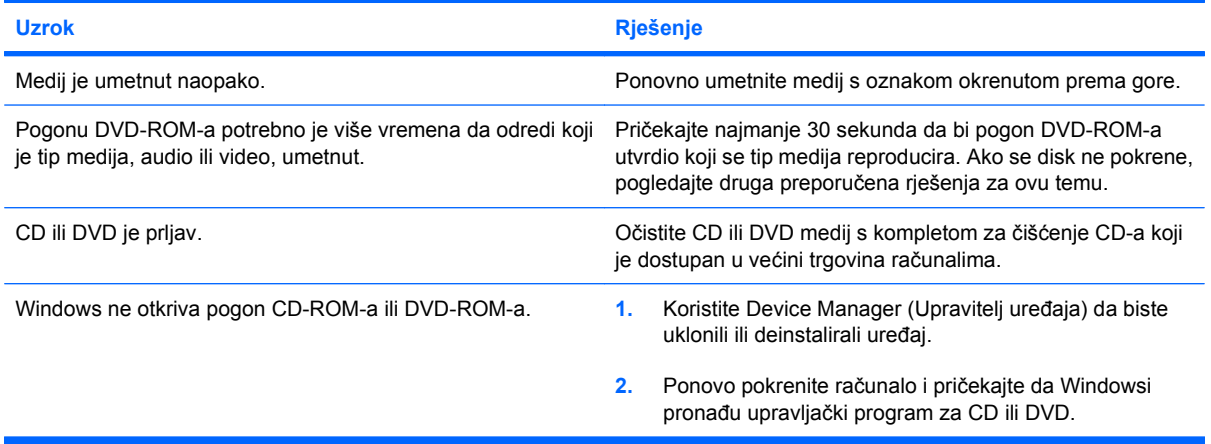

#### **Snimanje ili kopiranje CD-ova je otežano ili onemogućeno.**

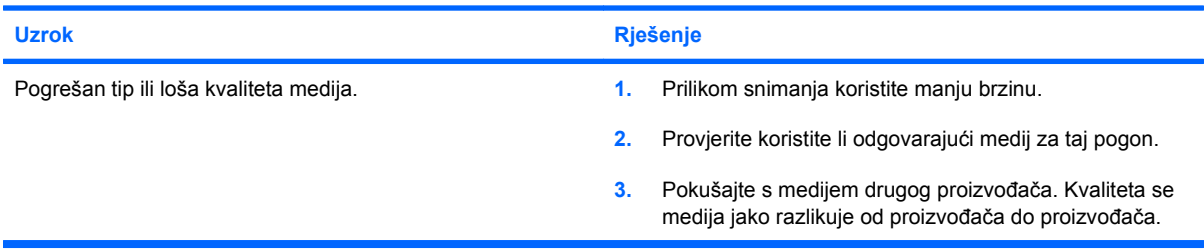

## <span id="page-46-0"></span>**Rješavanje problema s USB flash pogonom**

Ako naiđete na probleme s USB flash pogonom, u sljedećoj su tablici navedeni neki uobičajeni uzroci i rješenja.

#### **Tablica 2-15 Rješavanje problema s USB flash pogonom**

**USB flash pogon nema oznaku diska u sustavu Windows.**

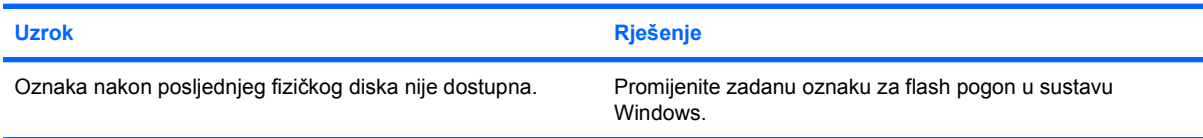

#### **USB flash pogon nije pronađen (prepoznat).**

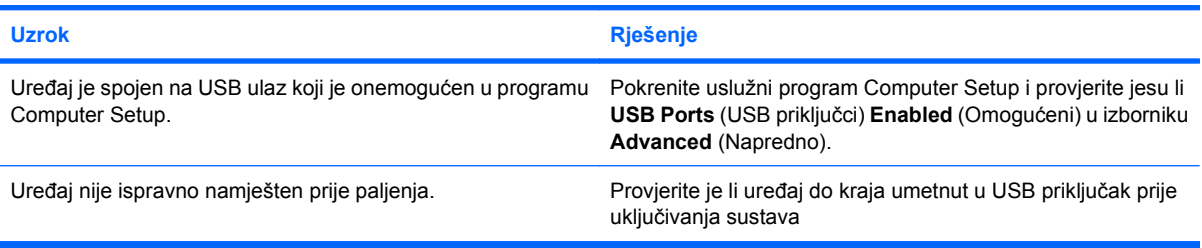

#### **Sustav se neće pokrenuti s USB flash pogona.**

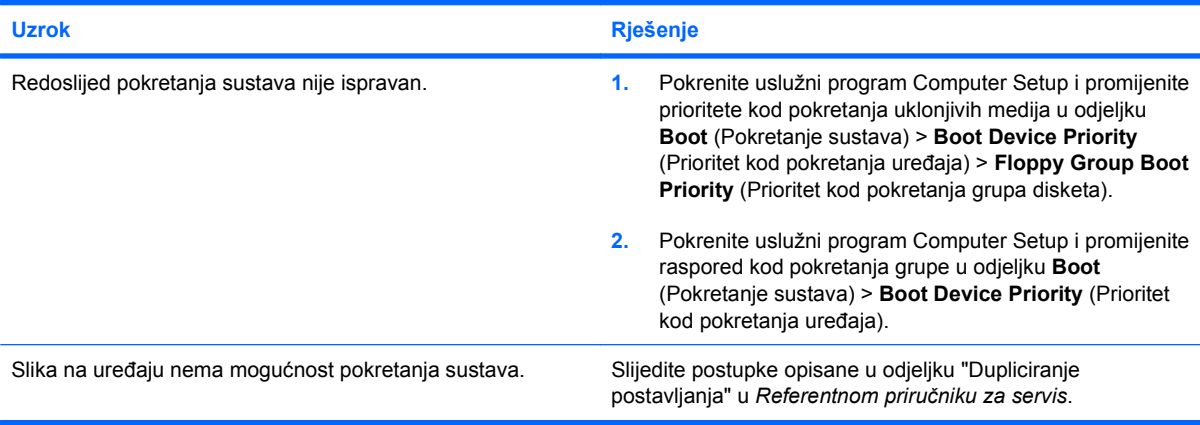

#### **Računalo se pokreće u DOS nakon stvaranja USB flash pogona za pokretanje.**

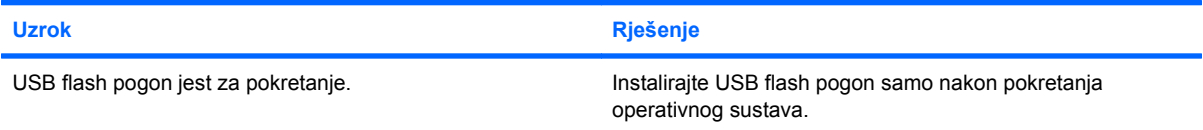

### <span id="page-47-0"></span>**Rješavanje problema s dijelovima na prednjoj strani računala**

Uočite li probleme s uređajima spojenim na prednjoj strani, pogledajte moguće uzroke i preporučena rješenja popisane u sljedećoj tablici.

#### **Tablica 2-16 Rješavanje problema s dijelovima na prednjoj strani računala**

**Računalo ne prepoznaje USB uređaj, 1394 uređaj, slušalice ili mikrofon.**

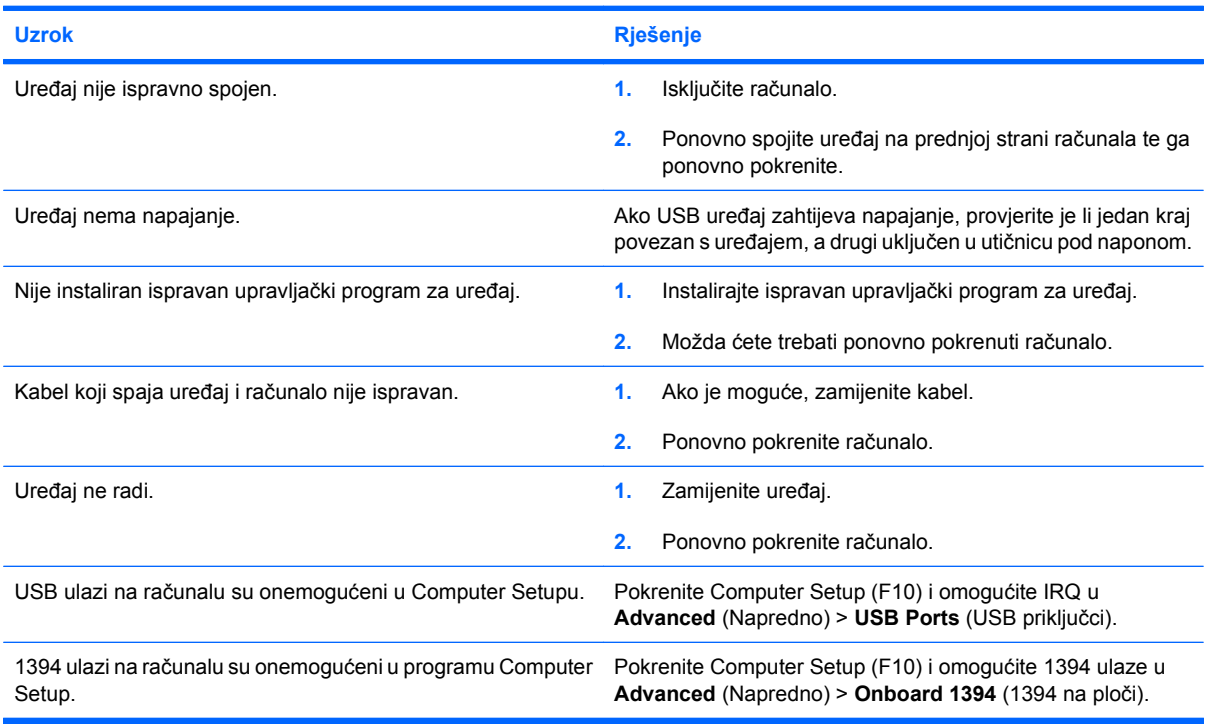

## <span id="page-48-0"></span>**Rješavanje problema s pristupom Internetu**

Uočite li poteškoće s pristupom Internetu, obratite se vašem pružatelju Internet usluga (ISP-u) ili pogledajte moguće uzroke i preporučena rješenja popisane u sljedećoj tablici.

#### **Tablica 2-17 Rješavanje problema s pristupom Internetu**

**Nije se moguće spojiti na Internet.**

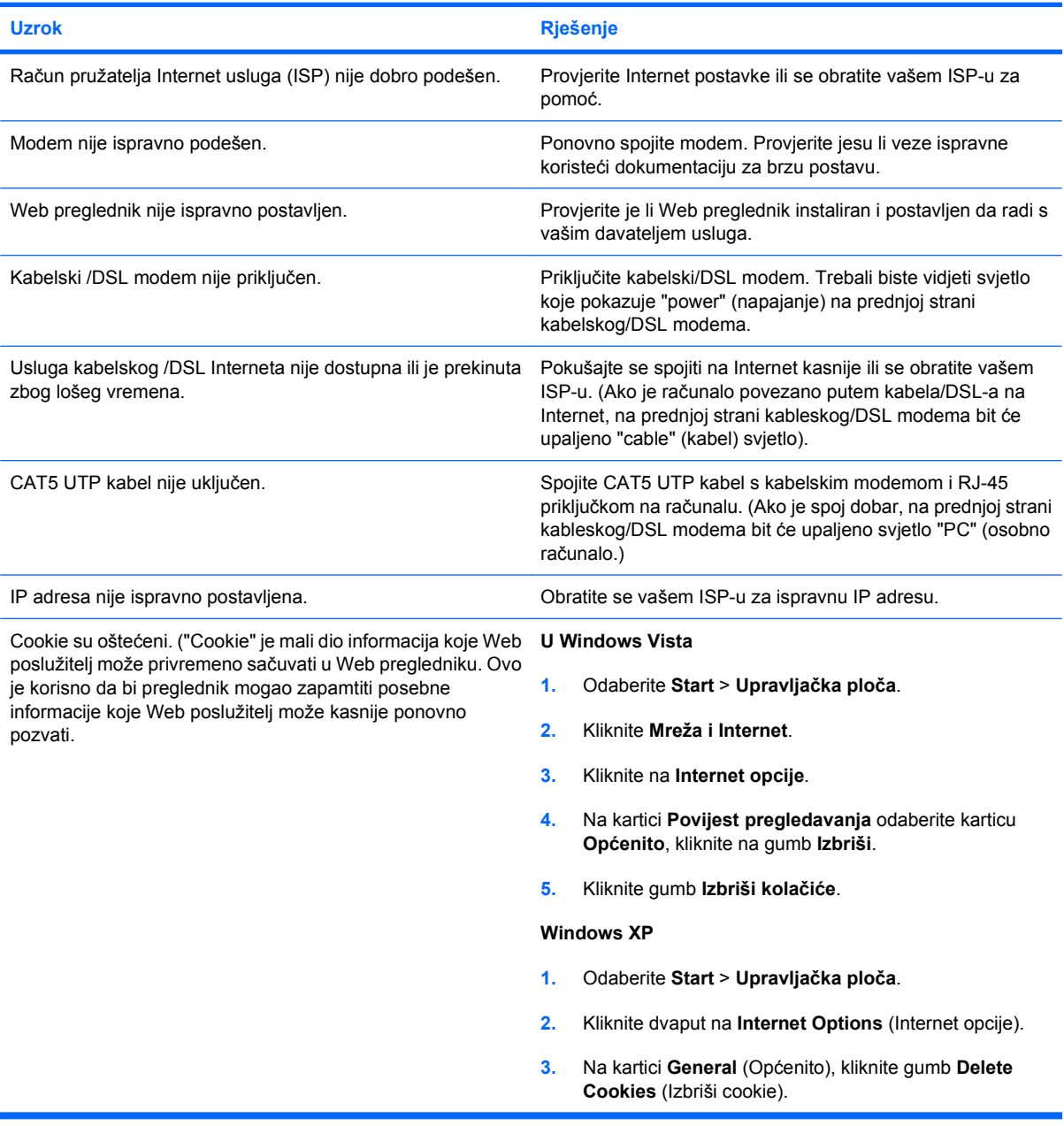

**Automatsko pokretanje Internet programa nije moguće.**

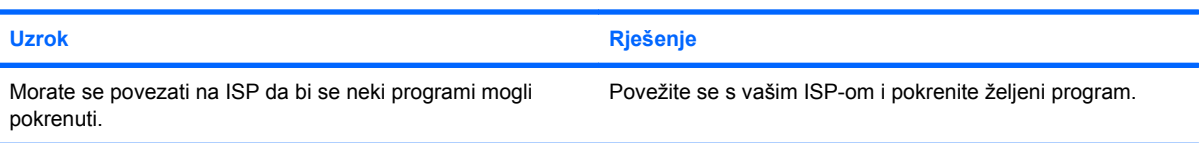

#### **Tablica 2-17 Rješavanje problema s pristupom Internetu (Nastavak)**

**Učitavanje web-stranica dugo traje.**

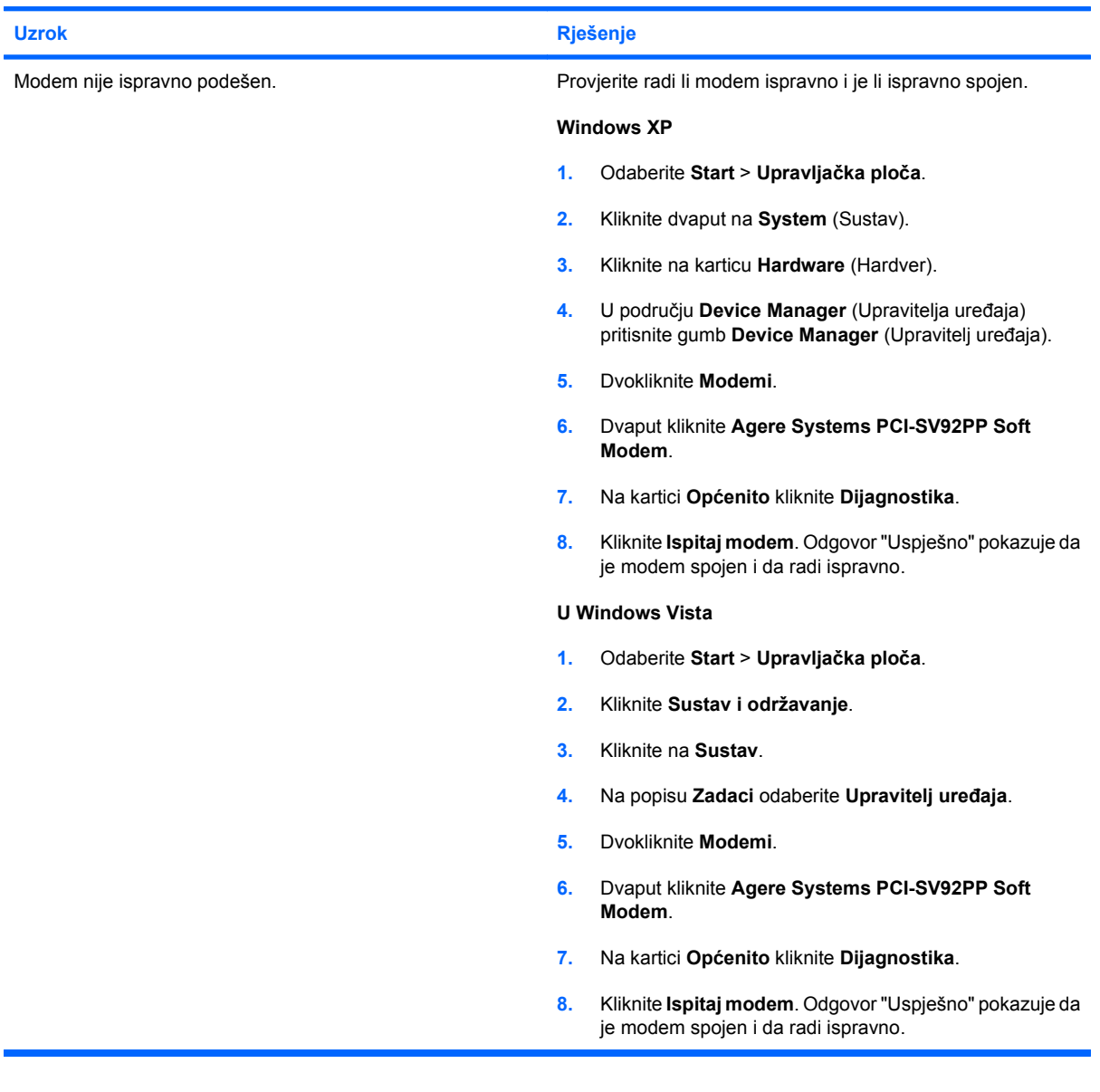

### <span id="page-50-0"></span>**Rješavanje problema sa softverom**

Većina se problema sa softverom pojavljuje kao rezultat sljedećeg:

- **•** Program nije ispravno instaliran ili podešen.
- Nema dovoljno memorije za pokretanje programa.
- **Postoji proturječje između programa.**
- Provjerite jesu li instalirani svi potrebni upravljački programi.
- Ako ste instalirali operacijski sustav koji nije bio tvornički instaliran, provjerite podržava li računalo taj operacijski sustav.

Ako računalo ima problema sa softverom, pogledajte primjenjiva rješenja popisana u sljedećoj tablici.

#### **Tablica 2-18 Rješavanje problema sa softverom**

**Računalo neće nastaviti i ne pojavljuje se zaslon s HP-ovim logotipom.**

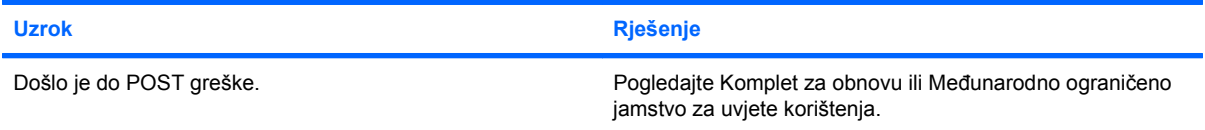

#### **Računalo neće nastaviti nakon što se pojavi zaslon s HP-ovim logotipom.**

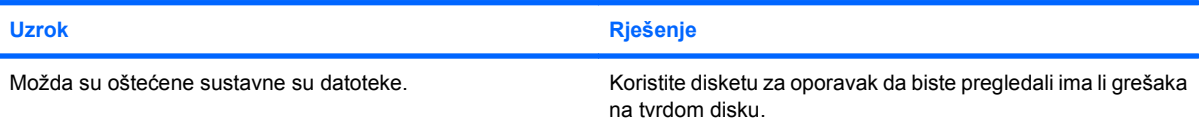

#### **Prikazuje se poruka o grešci "Illegal Operation has Occurred" (Izvođenje nedozvoljene operacije).**

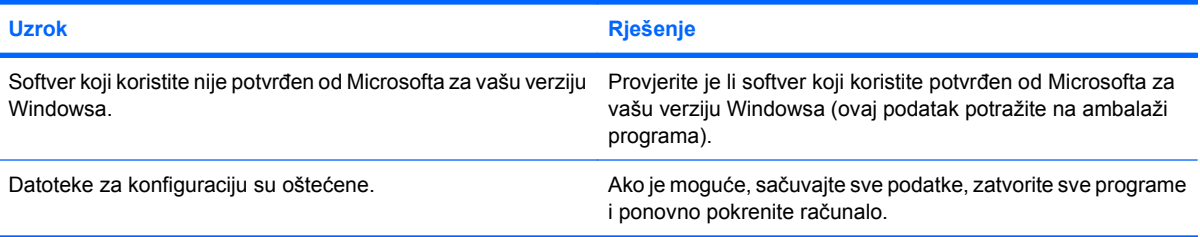

## <span id="page-51-0"></span>**Tumačenje POST zvučnih kodova**

U ovome su dijelu opisani zvučni kodovi koji se mogu javiti prije ili tijekom POST-a, a uz koje nisu nužno vezani kodovi pogrešaka ili tekstualne poruke.

**UPOZORENJE!** Dokle god je računalo priključeno na izvor napajanja, matična ploča je pod naponom. Da biste smanjili opasnost od ozljeda zbog električnog udara i/ili vrućih površina, obavezno iskopčajte kabel iz mrežne utičnice te pustite unutarnje dijelove računala da se ohlade prije nego što ih dodirnete.

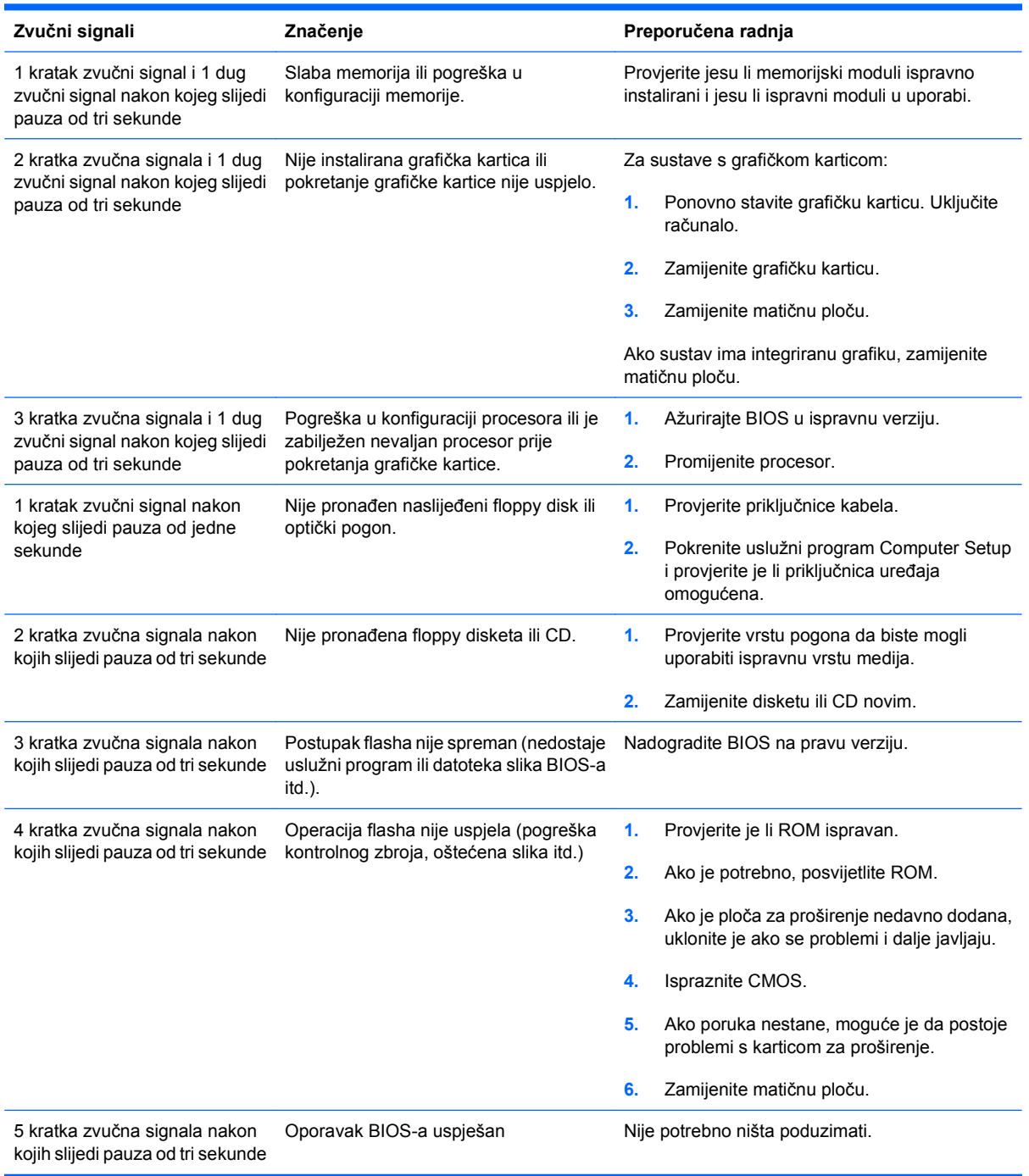

### <span id="page-52-0"></span>**Ponovno postavljanje premosnika lozinke**

Da biste onemogućili lozinke ili ih izbrisali, napravite sljedeće:

- **1.** Isključite operativni sustav ispravno, potom isključite računalo i sve vanjske uređaje i odspojite kabel napajanja iz utičnice za napajanje.
- **2.** Kad je kabel isključen, pritisnite gumb napajanja da bi se sustav oslobodio zaostalog napajanja.
- **UPOZORENJE!** Kako biste smanjili opasnost od ozljeda zbog električnog udara i/ili vrućih površina, obavezno iskopčajte kabel iz mrežne utičnice te pustite unutarnje dijelove računala da se ohlade prije nego što ih dodirnete.
- **OPREZ:** Kada je računalo priključeno na izvor napajanja, matična je ploča pod naponom čak i ako jedinica nije uključena. Ako ne isključite kabel može doći do oštećenja računala.

Statički elektricitet može oštetiti elektroničke dijelove računala i drugih uređaja. Prije provedbe ovih postupaka oslobodite se eventualnog statičkog naboja tako da nakratko dodirnete uzemljeni metalni predmet. Više informacija možete pronaći u *Referentnom priručniku za hardver*.

- **3.** Uklonite poklopac računala ili pristupnu ploču.
- **4.** Locirajte glavu i premosnik pod nazivom **E69**.
- **EX NAPOMENA:** Premosnik lozinke je plav kako bi se lako prepoznao. Za pomoć pri prepoznavanju premosnika lozinke i drugih dijelova sustava pogledajte *Illustrated Parts & Service Map* (Ilustrirana mapa usluga za dijelove - IPSM) za taj određeni sustav. IPSM možete preuzeti s <http://www.hp.com/support>.
- **5.** Skinite premosnik s igala 3 i 5. Stavite ga na igle 1 i 3.
- **6.** Ponovno stavite poklopac računala ili pristupnu ploču.
- **7.** Spojite vanjsku opremu.
- **8.** Ukopčajte i uključite računalo. Neka se pokrene operacijski sustav. Ovo briše postojeće lozinke i onemogućuje značajke lozinki.
- **9.** Za postavljanje novih lozinki ponovite korake 1 do 4, zamijenite premosnike na nožicama 3 i 5 i ponovite korake 6 do 8. Zadajte nove lozinke u programu Computer Setup. Pogledajte *Priručniku za uslužni program Computer Setup (F10)* za upute za Computer Setup.

### <span id="page-53-0"></span>**Ponovno postavljanje premosnika CMOS-a**

- **1.** Isključite računalo i sve vanjske uređaje i izvucite kabel za napajanje iz utičnice. Napajanje mora biti isključeno iz sustava kako bi se CMOS izbrisao.
- **2.** Isključite tipkovnicu, monitor i svu ostalu vanjsku opremu spojenu na računalo.
- **UPOZORENJE!** Da biste smanjili opasnost od ozljeda zbog električnog udara i/ili vrućih površina, obavezno iskopčajte kabel iz mrežne utičnice te pustite unutarnje dijelove računala da se ohlade prije nego što ih dodirnete.
- **OPREZ:** Kada je računalo priključeno na izvor napajanja, matična je ploča pod naponom, čak i kad je jedinica isključena. Ako se kabel napajanja ne isključi, može doći do oštećenja sustava.

Statički elektricitet može oštetiti elektroničke dijelove računala i drugih uređaja. Prije provedbe ovih postupaka oslobodite se eventualnog statičkog naboja tako da nakratko dodirnete uzemljeni metalni predmet. Više informacija možete pronaći u *Referentnom priručniku za hardver*.

- **3.** Skinite poklopac ili pristupnu ploču računala.
- **OPREZ:** Ponovno postavljanje CMOS-a vratit će računalo na tvornički zadane postavke i izbrisati sve prilagođene podatke, uključujući lozinke, brojeve proizvoda i posebne postavke.
- **4.** Locirajte glavu i premosnik pod nazivom **E69**.
- **E NAPOMENA:** Svakako provjerite jeste li iskopčali kabel napajanja iz električne utičnice. CMOS se neće izbrisati ako je kabel napajanja spojen.

**NAPOMENA:** Premosnik CMOS je plav kako bi se lako prepoznao. Za pomoć pri prepoznavanju premosnika CMOS i drugih dijelova sustava pogledajte *Illustrated Parts & Service Map* (Ilustrirana mapa usluga za dijelove - IPSM) za taj određeni sustav. IPSM možete preuzeti s <http://www.hp.com/support>.

- **5.** Skinite premosnik CMOS-a s igala 4 i 6 i stavite ga na igle 2 i 4. Ovo briše CMOS.
- **6.** Vratite premosnik na igle 4 i 6.
- **7.** Vratite poklopac ili pristupnu ploču računala.
- **8.** Ponovno spojite vanjske uređaje.
- **9.** Uključite računalo i napajanje.
- **E** NAPOMENA: Pomoću programa Computer Setup ponovno postavite sva posebna podešavanja zajedno s datumom i vremenom.

Dodatne upute za program Computer Setup potražite u *Priručniku za uslužni program Computer Setup (F10)*.

## <span id="page-54-0"></span>**Služba za pomoć korisnicima**

Sva pitanja vezana uz pomoć i servis možete uputiti ovlaštenomu zastupniku ili prodavaču. Za pronalaženje obližnjeg zastupnika ili prodavača posjetite <http://www.hp.com>.

**ET NAPOMENA:** Odnesete li računalo na servis ovlaštenomu predstavniku, prodavaču ili serviseru, nemojte zaboraviti ustupiti lozinke za postavu i pokretanje, ako su zadane.

Za tehničku pomoć pogledajte broj koji je naveden u jamstvu ili u vodiču *Telefonski brojevi za podršku*.

## <span id="page-55-0"></span>**Kazalo**

### **C**

CMOS ponovno postavljanje premosnika [48](#page-53-0)

### **D**

dijagnostički program [1](#page-6-0)

#### **I**

Insight Diagnostics [1](#page-6-0)

#### **K**

korisni savjeti [9](#page-14-0)

### **L**

lozinka ponovno postavljanje premosnika [47](#page-52-0)

### **O**

općeniti problemi [11](#page-16-0)

### **P**

poteškoće CD-ROM ili DVD [39](#page-44-0) Čitač medijskih kartica [21](#page-26-0) disketa [15](#page-20-0) instalacija hardvera [32](#page-37-0) memorija [37](#page-42-0) miš [30](#page-35-0) monitor [23](#page-28-0) napajanje [14](#page-19-0) network (Mreža) [34](#page-39-0) općenito [11](#page-16-0) pisač [29](#page-34-0) prednja ploča [42](#page-47-0) Pristup Internetu [43](#page-48-0) softver [45](#page-50-0) tipkovnica [30](#page-35-0)

tvrdi disk [18](#page-23-0) zvuk [27](#page-32-0) poteškoće s napajanjem [14](#page-19-0) premosnik CMOS [48](#page-53-0) lozinka [47](#page-52-0) pristupna ploča, zaključana [12](#page-17-0) problemi flash pogon [41](#page-46-0) problemi sa zvukom [27](#page-32-0) Problemi s CD-ROM-om ili DVDom [39](#page-44-0) Problemi s čitačem medijskih kartica [21](#page-26-0) problemi s dijelovima na prednjoj strani [42](#page-47-0) problemi s disketama [15](#page-20-0) problemi s flash pogonom [41](#page-46-0) problemi s instalacijom hardvera [32](#page-37-0) problemi s memorijom [37](#page-42-0) problemi s mišem [30](#page-35-0) problemi s monitorom [23](#page-28-0) problemi s mrežom [34](#page-39-0) problemi s optičkim pogonom [39](#page-44-0) problemi s pisačem [29](#page-34-0) Problemi s pristupom Internetu [43](#page-48-0) problemi s tipkovnicom [30](#page-35-0) problemi s tvrdim diskom [18](#page-23-0)

### **S**

sigurnost i udobnost [8](#page-13-0) Služba za pomoć korisnicima [8](#page-13-0), [49](#page-54-0) softver izrada sigurnosne kopije [6](#page-11-0) poteškoće [45](#page-50-0)

### **Š**

šifre pogrešaka [46](#page-51-0) šifre POST pogrešaka [46](#page-51-0)

### **Z**

Značajka Wake-on-LAN (Buđenje na LAN-u) [34](#page-39-0) zvučni signali, šifre pogrešaka [46](#page-51-0)